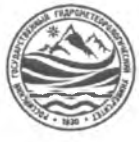

## МИНИСТЕРСТВО НАУКИ И ВЫСШЕГО ОБРАЗОВАНИЯ РОССИЙСКОЙ ФЕДЕРАЦИИ

**федеральное государственное бюджетное образовательное учреждение**

## **высшего образования «РОССИЙСКИЙ ГОСУДАРСТВЕННЫЙ ГИДРОМЕТЕОРОЛОГИЧЕСКИЙ УНИВЕРСИТЕТ»**

**Кафедра «Экономики и управления на предприятии природопользования»**

# **ВЫПУСКНАЯ КВАЛИФИКАЦИОННАЯ РАБОТА**

**(бакалаврская работа) по направлению подготовки 09.03.03 Прикладная информатика (квалификация - бакалавр)**

**На тему «Работа с 3D- принтером (3D печатью)»**

**Исполнитель** Ямчук Даниил Сергеевич

**Руководитель** к.г.н., доцент по кафедре информатики и прикладной математике Полупанов Владимир Николаевич

*/) /*

Руководитель кафедры **«К защите допускаю»**

кандидат экономических наук

Майборода Евгений Викторович

« 13» января2024 г.

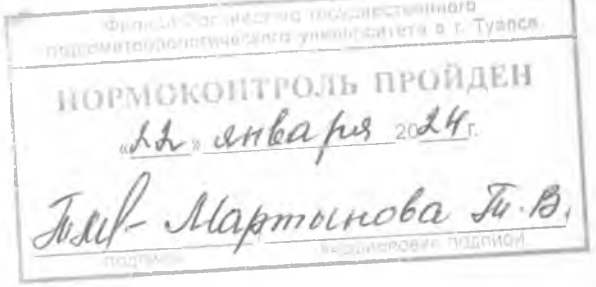

Туапсе 2024 г.

# ОГЛАВЛЕНИЕ

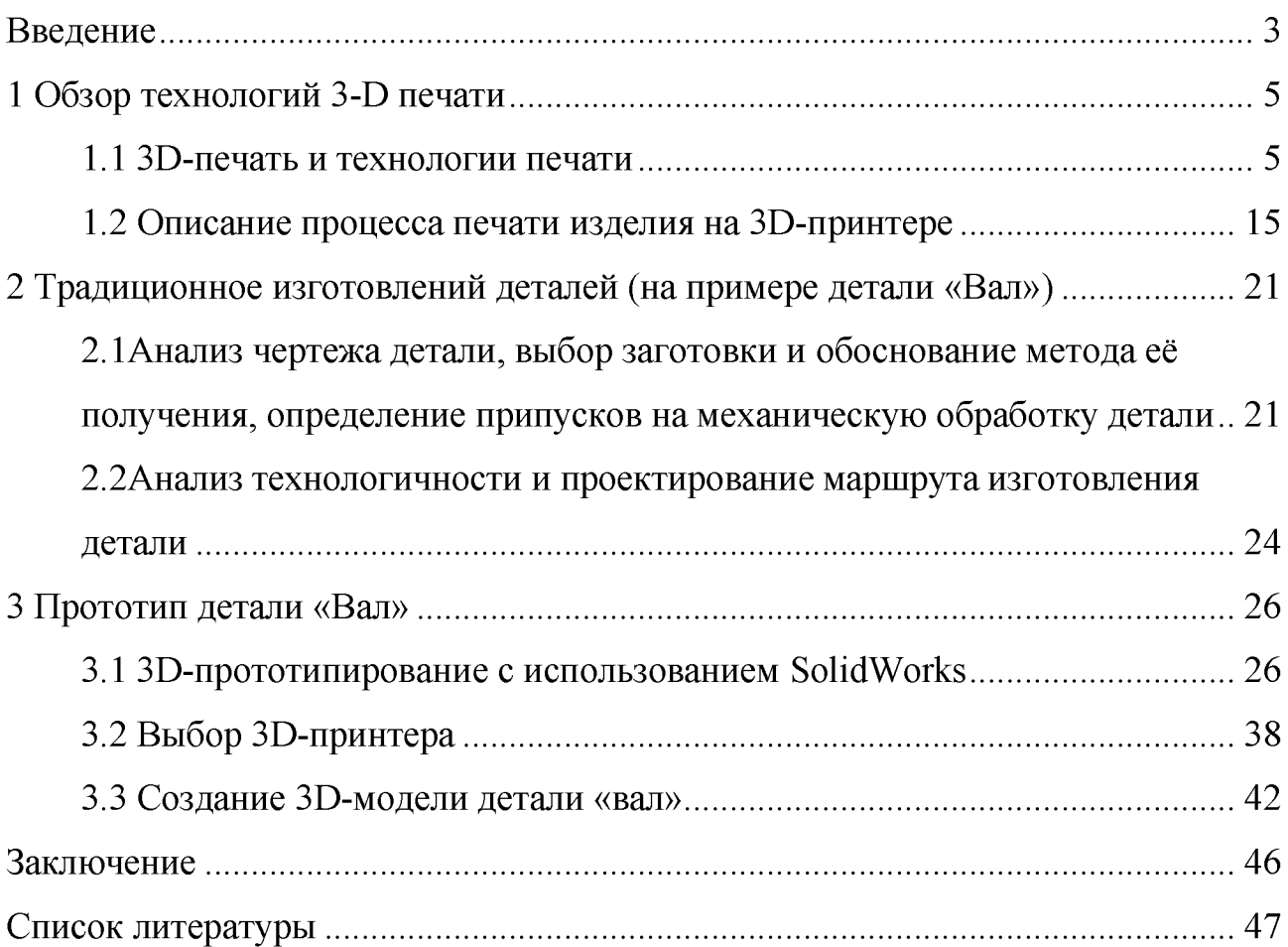

#### Введение

В XXI веке активно развивается отрасль аддитивных технологий. 3Dпринтеры применяются практически во всех отраслях, начиная от традиционного машиностроения и заканчивая медициной. Область применения 3Э-принтеров расширяется с каждым днем, что приводит к доступности в ценовом диапазоне для многих предприятий. На сегодняшний день существует множество различных видов 3D-принтеров.

Принцип работы 3Э-принтера заключается в том, что под управлением программы строятся реальные трехмерные модели готового изделия. Большое количество различных технологий печати позволяют добиться очень высокой точности при создании мельчайших деталей, указанные в чертежах.

Использование 3D-принтеров в машиностроении в основном связанно с созданием прототипов готовых изделий, но с развитием принципа спекания металлического порошка можно получить любую деталь сложной геометрии, по характеристикам не уступающую деталям, изготовленным традиционными методами.

Трехмерная печать металлоизделий сокращает отходы, повышает надежность производства. На порядок меньше тратится времени на конструкторские работы, изготовление прототипов и самих изделий, а продукция по качеству и прочности не уступает, а иногда даже и превосходит аналоги. На сегодняшний день многие крупные корпорации активно внедряют аддитивные технологии в собственное производство.

Актуальность настоящей работы обусловлена тем, что 3D-печать оказывает всё возрастающее влияние на современную промышленность, образование, медицину и множество других сфер. С развитием технологии аддитивного производства появляется потребность в исследовании материалов, процессов печати, а также вопросов интеграции 3D-принтеров в существующие производственные цепочки. Настоящая работа фокусируется на изучении последних достижений в данной области с целью выявления наиболее

перспективных направлений дальнейшего развития и оптимизации процесса 3Э-печати.

Объектом настоящего исследования являются технологии аддитивного производства с использованием 3D-принтеров.

Предмет исследования - возможности применения LCD 3D-печати.

Проблемность работы связана с тем, что существуют ограничения по точности и скорости печати, а также специфические требования к материалам в данном методе 3D-печати.

Целью бакалаврской работы является рассмотрение возможностей изготовления изделий с использованием аддитивных технологий.

Для достижения поставленной цели необходимо решить задачи:

провести обзор современных технологий 3D-печати;

• рассмотреть основные принципы и механизмы работы 3Dпринтеров;

• проанализировать возможности программного обеспечения для подготовки изделия к 3D-печати на примере детали «Вал»;

• рассмотреть характеристики 3D-принтера для изготовления детали «Вал»;

• проанализировать эффективность 3D-печати детали «Вал».

1 Обзор технологий 3-D печати

1.1 3D-печать и технологии печати

3D-печать относится к аддитивным технологиям (AT) - изготовлению физического объекта методом послойного нанесения (добавления, от англ. «add») материала [10,11], на базе компьютерной CAD-модели.

Трехмерная модель макета STL формата запускается на 3D- принтер, который послойно формирует настоящий макет из подходящего материала.

3D-печать также именуют аддитивным созданием, трехмерным прототипированием, прямым цифровым созданием, выращиванием.

Существует большое количество технологий 3D-печати. Самая распространённая технология - это «FDM» (рисунок 1.1).

Данная технология используется как в дешевых домашних принтерах, так и в промышленных высокоточной 3D-печати.

Принцип работы данной технологии заключается в послойном наплавлении изделия из расплавленного пластика.

3D-модель формата «STL» загружается в считывающие G-код обеспечение 3D-принтера.

В программе автоматически располагается виртуальная модель изделия в рабочей камере.

Приложение механическим способом генерирует составляющие запасных систем и производит подбор требуемого объема используемого материала, и еще длительность построения изделия.

До начала изготовления печати изделие механически делится на послойные слои и запускается вычет движения экструдера.

Вслед за этим активизируется действие конкретной 3D-печати: при высоких температурах экструдер медленно плавит филамент и слой за слоем располагает заданным параметрам G-кода.

После завершения процесса построения удаляются вспомогательные поддержки [4,5,9].

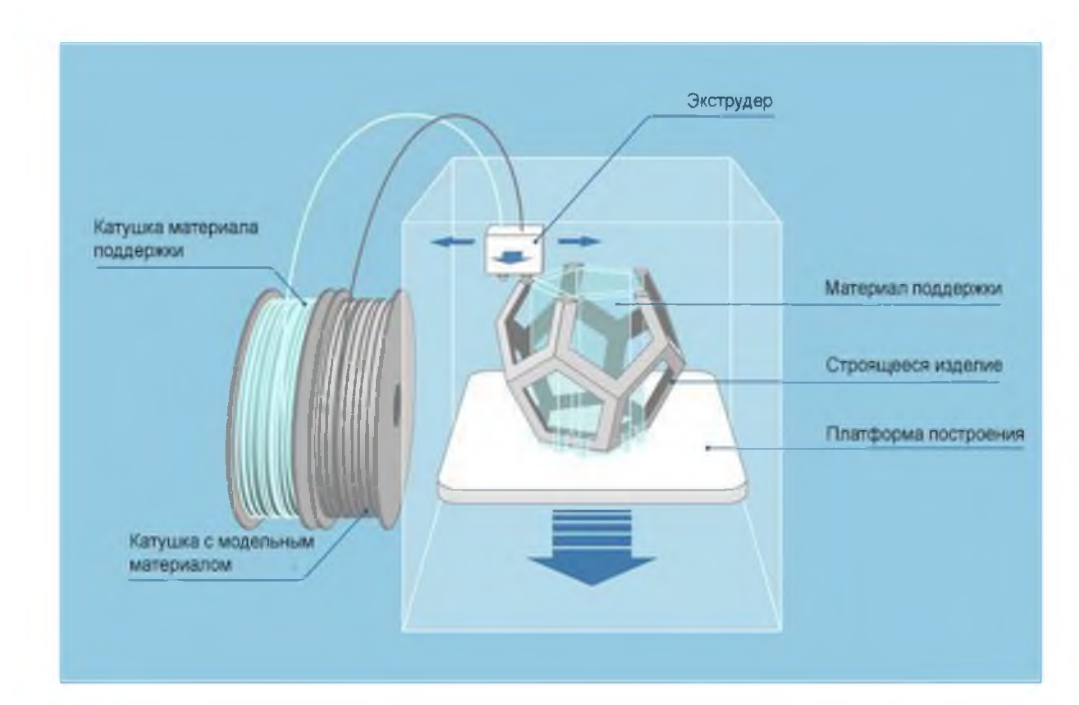

Рисунок 1.2 - Принцип работы FDM технологии [13]

Готовые изделия могут быть использованы в напечатанном виде или подвергнуты любому способу пост-обработки. Эффективность возведения изделий с помощью технологии вида FDM в большей степени состоит в зависимости от величины печатаемого слоя. Данная точность варьируется в пределах с 0,127 до 1 мм. Внешний слой изготовленных деталей зачастую немного ребристая (шероховатость в границах — 0,1-1 мм). Преимуществами данной технологии являются прочные детали, высокая износостойкость изделия, низкая стоимость используемых материалов, широкий спектр пост обработки.

Еще одной интересной технологией 3D-печати является, технология PolyJet. Данная технология основана в постепенном застывании водянистого фотополимерного расходного материала под излучением ультрафиолета. Основными преимуществами данной технологии является высокое качество поверхностей, скорость построения и точность. Принцип действия: 3D-принтер строит объект, нанося очень тонкие слои (от 16 до 30 микрометров) материала, из которого состоит изделие, и дополнительные материалы для поддержки, всё это основываясь на инструкциях из трёхмерной компьютерной модели. Слой за слоем происходит полимеризация потоком ультрафиолетовых лучей

моментально после напыления. В результате образуется изделие без применения вспомогательной постобработки наружного слоя. Изделие, изготовленное по принципу PolyJet, возможно применять незамедлительно по окончания процесса печати:

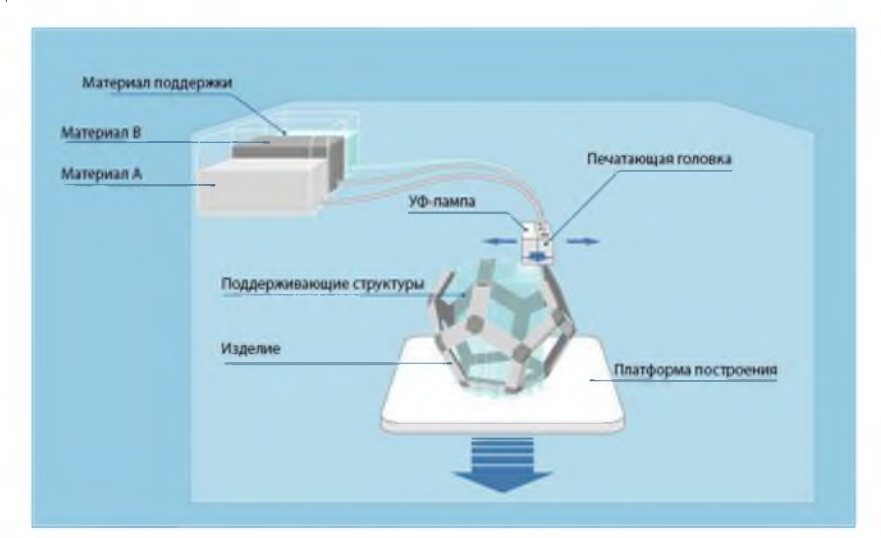

Рисунок 1.2 - Принцип работы технологии PolyJet [13]

Принцип PolyJet гарантирует высокую точность возведения изделия в диапазоне от 0,02-0,085 мм к объектам величиной до 50 мм. К моделям объемом от 50 мм качество возведения колеблется в диапазоне от 0,1 до 0,2 мм. Качество построения находится в зависимости от сложности изгибов изделия, характеристик ее возведения и ориентации, а еще - применяемого филамента.

Далее рассмотрим технологию BD-печати под названием «Multi Jet Modeling». Данная технология 3D-печати, основана с помощью многоструйного проектирования под воздействием материала из фотополимера или же материала из воска.

Данная технология применяется в 3D-принтерах корпорацией «3D Systems». Технология изготовления похожа на струйный принцип.

Базой принципа изготовления является непосредственно сам экструдер с большим количеством батареей маленьких сопел, находящихся линиями в пару рядов. численность сопел варьируется от 96 для простых типов принтеров и достигает 448 для брендовых моделей.

Сопло в количестве одного — это единичная маленькая частица

используемого филамента для изготовления модели. Экструдер направляется по пути используемого покрытия и покрывает слоем жидкокостного полимерного материала.

Вслед за экструдером движется ультрафиолетовая лампа, при этом светит на напечатанные фрагменты филамента, по итогу получается, что материал застывает, получая форму заданной модели. Не считая главного филамента в ходе изготовления применяется дополнительный.

Данная технология, используемая поддержкой к подвесным фрагментам изготавливаемой детали. В ходе завершения дополнительные воскообразные части удаляются в особой печи [13].

3D-принтеры, работающие по технологии MJM, могут работать с восковыми и фотополимерными материалами. Печать воском осуществляется двумя головками: одной наносится более твердый воск основной детали, второй болеемягкий либо легкоплавкий для печати поддержек.

Полученные детали удобно применять для создания литьевых форм, когда восковая заготовка легко выплавляется из формы при температуре в 60°С. К преимуществам можно отнести высокое качество готовых изделий.

Технология MJM позволяет получать объекты с невероятно гладкими поверхностями и качественной детализацией.

Построение прототипов из мельчайших капель жидкого фотополимера позволяет добиваться точности, которая, например, недоступна пластиковым 3D-принтерам.

Точность изготовления изделий по технологии MJM составляет 0,016 0,050 мм, разрешение печати — до 750x750x1600 DPI (в режиме самой высокой четкости),толщина слоя - от 16 микрон.

Большой выбор материалов. Как было сказано ранее, технология MJM позволяет работать как с полимерными, так и с восковымиматериалами.

Выбор фотополимеров позволит на одном устройстве печатать из делия с самыми разными задачами: мастермодели, прототипы, тестовые образцы и прочее.

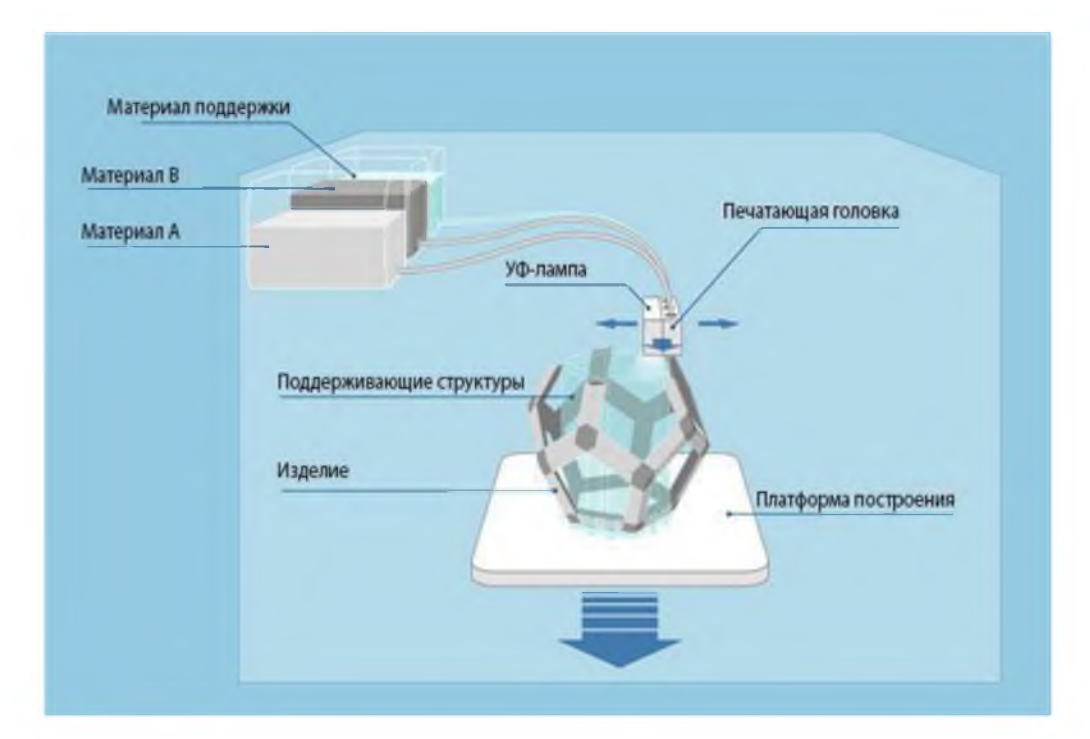

Рисунок 1.3 - Принцип работы технологии MJM [13]

Следующий вид технологии под названием CJP. CJP — метод разделения технологий и производства товаров связан с созданием изделий посредством последовательного слоевого наложения материалов, которые при этом могут склеиваться и окрашиваться в процессе. В зависимости от экономических факторов используются различные материалы, такие как пластик или гипс.

Оборудование для такого вида производства, работающее по технологии CJP (ColorJet Printing), включает в себя несколько основных узлов: есть печатающая камера, в которой и формируется модель; также имеется место для размещения филамента (расходного материала), а также отсек для очистки изделия и удаления неиспользованного филамента.

Создание модели происходит постепенно: филамент наносится тонкими слоями на рабочую платформу в печатающей камере. Поверх каждого слоя наносится связующее вещество, которое объединяет слои и добавляет цвет. Процесс создания формы изделия идет в соответствии с 3D-моделью: клеящее вещество наносится, а платформа опускается вниз на толщину одного слоя (0,1016 мм), после чего печатающая головка продолжает движения, уже заданные программой, формируя изделие слой за слоем.

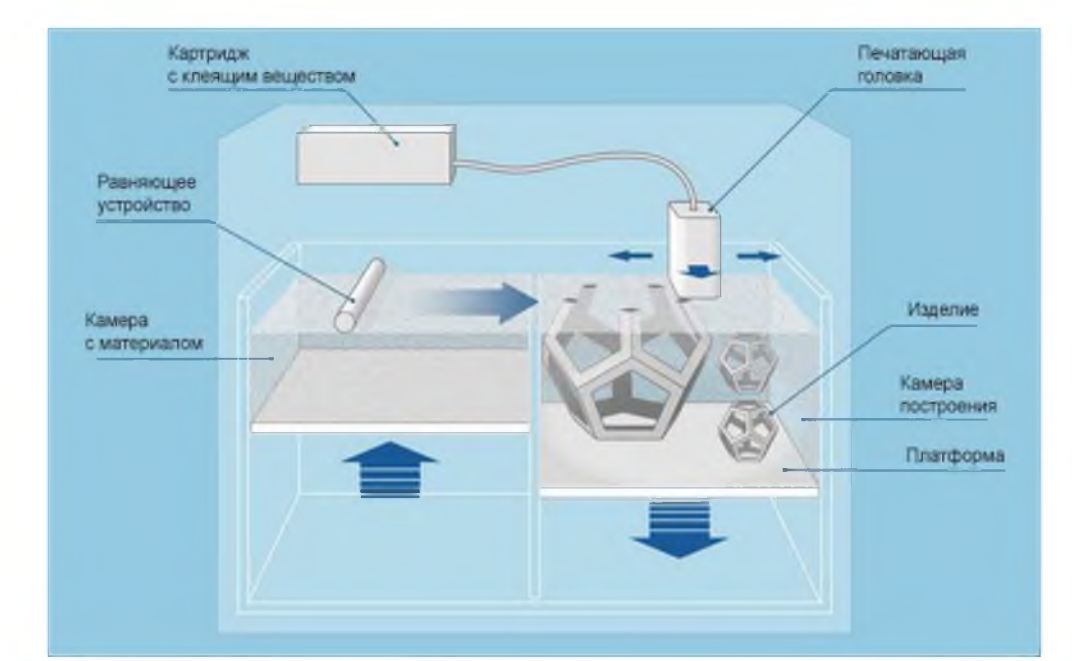

Рисунок 1.4 - Принцип работы технологического метода CJP [13]

Технология данной системы выделяется на фоне других за счет своей эффективности в розничном продвижении товаров и создании прибыли, обладая при этом экономичностью в производстве. Отличие заключается в том, что изготовленные элементы и модели, оказывая влияние на разделение на рынке, воплощают все необходимые характеристики и обеспечивают высокую скорость развития системы, принося качественный результат конечному потребителю. При этом, характеристики и прибыльность обусловлены исключительно использованием недорогого филамента и минимизацией издержек на материалы без ущерба для спроса. Главный этап заключается в тщательном исследовании филамента, который используется для изготовления продукции и поддержки процесса печати, что способствует продвижению предприятия в условиях внутреннего рыночного конкурентного борьбы. Основная особенность заключается в том, что технология CJP, которую развивает корпорация 3D Systems, позволяет производить 3D-печатные изделия с высокой степенью детализации и разнообразием цветов, используя цветовую палитру CMYK. С помощью этой технологии можно создавать объекты с различными текстурами на внешних слоях и с высоким качеством цветной печати.

Технология CJP (ColorJet Printing) позволяет получать изделия с количеством оттенков до 390000, покрывая объекты специальным веществом для склеивания, которое обеспечивает прочность деталей. Это уникальный в своем роде метод, который дает возможность контролировать доходность и экономическую эффективность производства благодаря разнообразию цветов и качеству печати.

Стоит отметить, что самые мелкие детали, которые могут быть созданы с использованием этой технологии, имеют размер от 0,4 до 0,1 миллиметра. Это позволяет производить изделия не только в широком диапазоне цветов, но и с очень высокой точностью форм и размеров, делая технологию привлекательной для различных промышленных и художественных целей.

Управление процессом печати и оптимизация спроса и поставок на рынке связаны с возможностями управления цветом, качеством и сложностью производимых деталей, что важно для продвижения товаров и финансовой эффективности проекта.

Вид данного принципа дает возможность производства изделий с использованием современных технологий, которые позволяют создавать продукты с точными характеристиками и гладкими краями. Качество краев изделия настолько велико, что погрешность составляет всего 0,5 мм. Габариты изготавливаемой поверхности составляют от 0,089 до 0,102 мм.

Продукты изготавливаются из композитного материала, например, из филамента VisiJet PXL Core, который представляет собой светлый цветной материал. Эти изделия после 3D-печати не требуют дополнительной обработки: они готовы к использованию сразу после печати или окрашивания.

Технология SLA — это второй метод, который мы используем. Он заключается в построении объектов из жидкого полимера, который застывает под воздействием лазера. В этом процессе используется особая платформа, которая постепенно опускается в фотополимер, погружаясь на толщину одного слоя (от 0,05 до 0,13 мм) для каждого нового слоя изделия. Лазер точно схватывает полимер в нужных местах, постепенно создавая объект.

После завершения печати необходимо удалить лишние элементы и почистить деталь. На последнем этапе объект облучается светом, чтобы полностью завершить твердение материала.

- Основные преимущества нашей технологии:

- Возможность создания объектов с разнообразной геометрией.

- Простота в постобработке изделий.

- Большая площадь для создания объектов.

-Минимальное количество оставшегося материала после процесса печати.

- Тихая работа принтера.

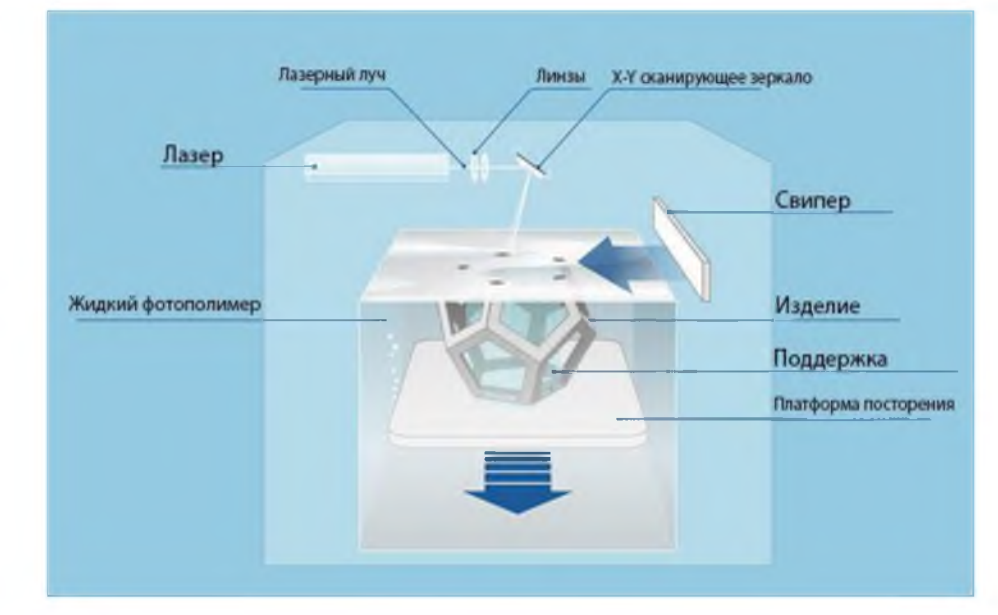

Рисунок 1.5 - Принцип работы технологического метода SLA [13]

Основное представление о количестве машин и разделении технологий укладывается в экономический спектр использования лазерного стека. В частности, речь идет о литографии - процессе, который в коммерческой степени управляет моделями и предоставлением услуг, создающими объекты с размерами до 50x50x60 сантиметров. На более продвинутом этапе корпорации, превзойдя конкурентов, смогли создать принтеры с максимальными параметрами создаваемых объектов, которые достигают размеров 1500x750x550 миллиметров.

Технология 3Э-печати, известная как Selective Laser Melting (SLM), тесно связана и схожа с технологией SLS (Selective Laser Sintering). Эта передовая технология представляет собой новейшее достижение в мире принтеров. Ее принцип работы заключается в изготовлении металлических деталей разнообразной формы при помощи лазера, который расплавляет металлический порошок по созданным цифровым моделям (CAD). При помощи данной технологии изготавливаются металлические детали для применения в узлах и агрегатах, а также в конструкциях, которые могут быть подвержены изменению формы в процессе эксплуатации. Принцип работы данной технологии можно охарактеризовать как аддитивное производство, поскольку используется усовершенствованный лазер для создания полноразмерных объемных моделей.

Именно эта технология предоставляет существенную конкуренцию традиционным методам изготовления деталей, обгоняя их в определенных механических свойствах. Она предлагает не только экономические преимущества, повышая спрос на новые технологии, но и улучшает характеристики деталей, что делает данное направление перспективным для компаний, работающих в авиационно-космической отрасли, традиционном машиностроении и приборостроении.

Кроме того, 3D-принтеры используются не только на производственных предприятиях, но и в образовательных учреждениях для научных целей [3,5,13,14,15].

Технологию, которую можно описать как «лазерное спекание», точнее было бы называть «лазерным плавлением», поскольку используемый порошок подвергается не спеканию, а плавлению. Во всех лазерных принтерах изготовление детали происходит в специальной камере станка, наполненной инертными газами, такими как аргон или азот, выбор которых зависит от используемого порошкового материала. На первой стадии работы потребляется большое количество газа для очистки камеры и самого процесса изготовления детали, чтобы удалить лишний воздух.

После построения детали, прикрепленной к пластине, ее извлекают из принтера, а отделение детали от пластины происходит с помощью механического воздействия. Как и во многих технологиях, в конце процесса

удаляют все возможные поддерживающие конструкции, и деталь подвергается последующей обработке.

Так как в камере уровень кислорода очень низок, это предотвращает окисление используемого материала, предоставляя возможность печати с использованием различных дорогостоящих материалов [13].

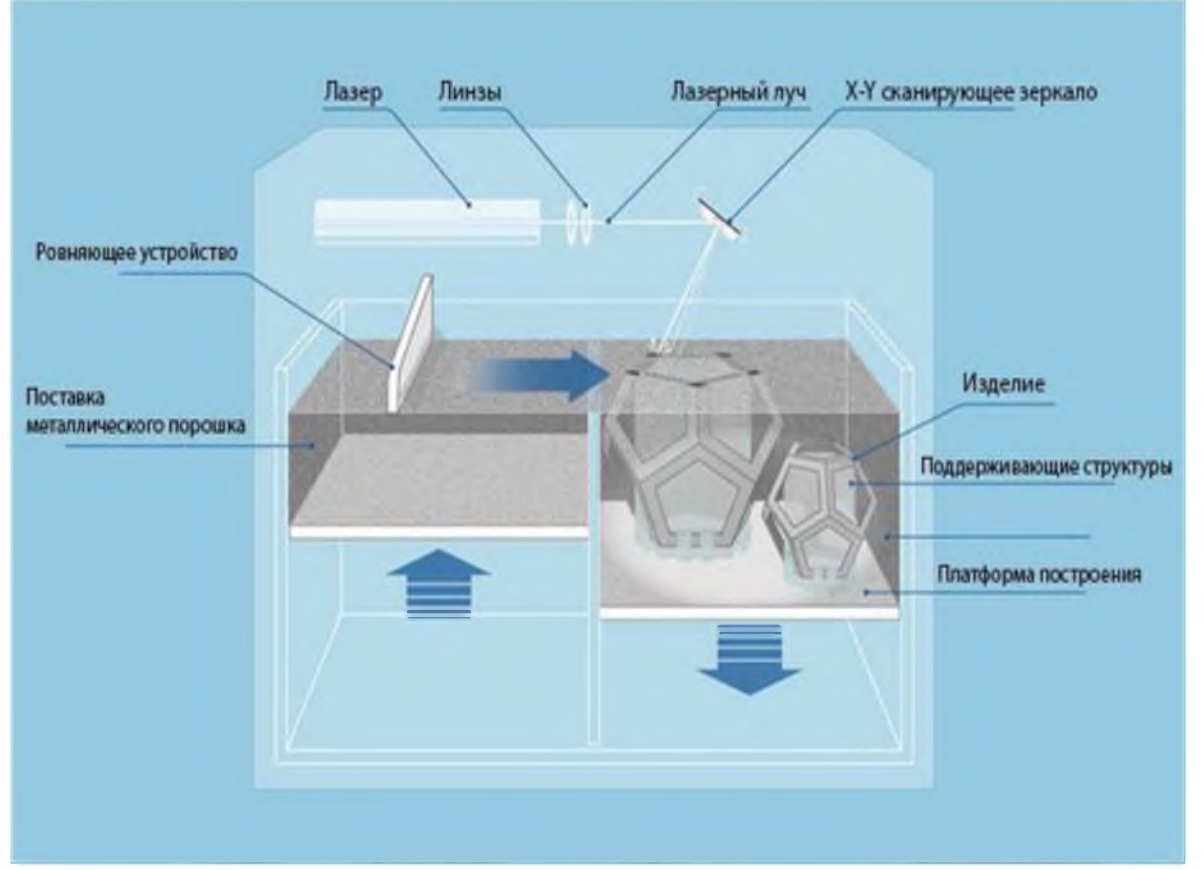

Рисунок 1.6 - Принцип работы технологии SLM [13]

Основные преимущества заключаются в решении разнообразных сложных вопросов. Изготовление прототипов охватывает большой спектр факторов, особенно в торговом и закупочном сегментах, направленных на распределение и синхронизацию внутренних торговых потоков, обеспечивающих нужную охлаждаемость деталей.

Изготовление коммерчески сложных изделий в розничной сфере при этом происходит без больших затрат финансов на дорогостоящую оснастку для металлообработки. В результате достигается значительное снижение расхода материалов в процессе изготовления.

### 1.2 Описание процесса печати изделия на 3D-принтере

Процесс печати изделий на 3D-принтере описывается следующим образом.

Технология изготовления деталей схожа с технологией Selective Laser Sintering (SLM), буквально «селективное лазерное спекание», и основана на поочередном спекании фрагментов порошкового материала до формирования конечного изделия с помощью созданной CAD-модели. Затвердевание порошка осуществляется при помощи одного или нескольких лазерных лучей. В начальной стадии изготовления модели металлический порошок нагревается практически до точки плавления, что позволяет ускорить работу этой технологии.

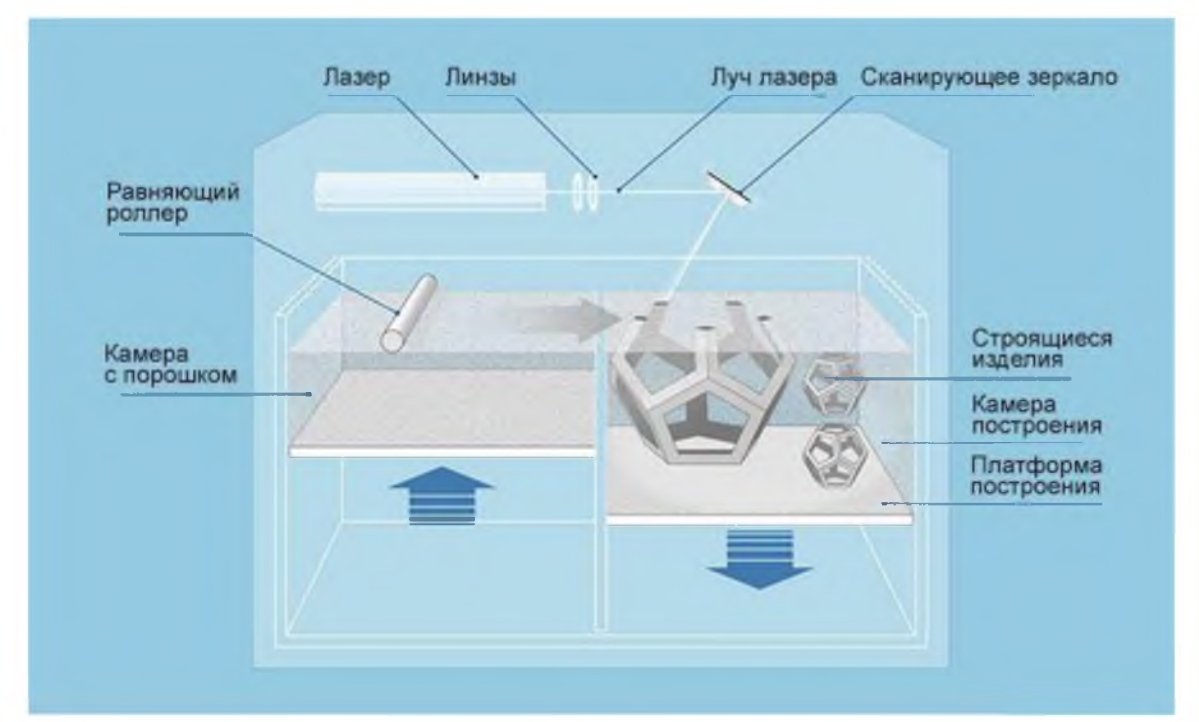

Рисунок 1.7 - Принцип работы SLS технологии [13]

Принцип 3D-печати металлических изделий начинается с проверки трехмерных моделей на целостность и отсутствие ошибок при конвертации. Перед началом печати в камеру для построения добавляется сырьё — порошок, который засыпают в специальный бункер, из которого он будет поступать на стол построения. Затем оператор загружает модели элементов в систему

принтера, и начинается процесс печати металлом. Это приводит к значительному сокращению внутренних напряжений в металле и помогает избежать появление дефектов в готовых изделиях. После окончания запатентованной технологии, суть которой заключается в том, что каждый слой порошка разбивается на отдельные фрагменты, каждый из которых засвечивается лазером в случайном порядке.

Это также ведёт к значительному сокращению внутренних напряжений в металле и помогает избегать появления дефектов в готовых изделиях. После окончания процесса построения весь несплавленный порошок удаляется обратно в бункер, а стол вынимают для проведения дальнейших операций с изделиями. Несплавленный порошок может быть использован повторно почти без потерь.

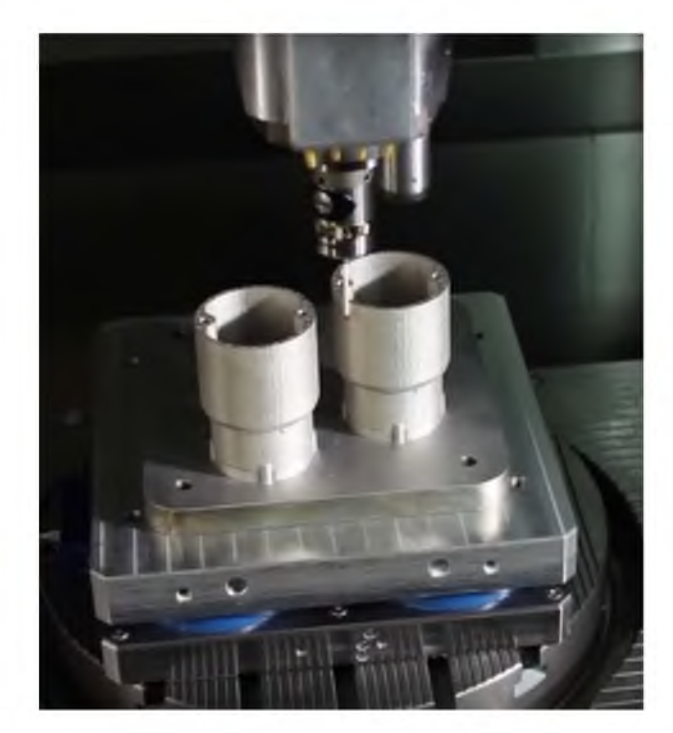

Рисунок 1.8 - Процесс 3Б-печати металлом [20]

Подготовительные этапы обработки материала включают управление визуальной проверкой и измерениями на начальной стадии. Обычно, в фазе активного развития деятельности торгового предприятия, воздействие на измерения проводится на контрольных этапах с использованием специальных метрологических систем. В случае виртуальных моделей товаров, специально

были установлены припуски для механической обработки. В последующей системе подготовки могут проводиться разные виды постобработки, например, электрохимическая полировка.

После удаления припусков и выполнения полировки, модели подвергаются оптическому контролю с использованием систем трехмерного сканирования. Этот этап позволяет точно определить все погрешности изделия, что важно для дальнейшей точной механической обработки. Также как и на предыдущих этапах, механическая обработка может быть разнообразной без каких-либо ограничений в этом вопросе, поскольку технология выборочного лазерного спекания не накладывает ограничений. Когда изделие проходит все эти этапы, оно подвергается гидродинамическим испытаниям, проверяются течение жидкости и пары по внутренним каналам сложной формы, измеряются параметры потока.

Технология BD-печати металлом используется для создания компонентов со сложной структурой и тонкими стенками, а также для производства изделий со сложной геометрией для автомобилестроения, авиации и космической отрасли, где применяются труднообрабатываемые материалы, такие как титан и жаропрочные сплавы, как показано на рисунке 1.9.

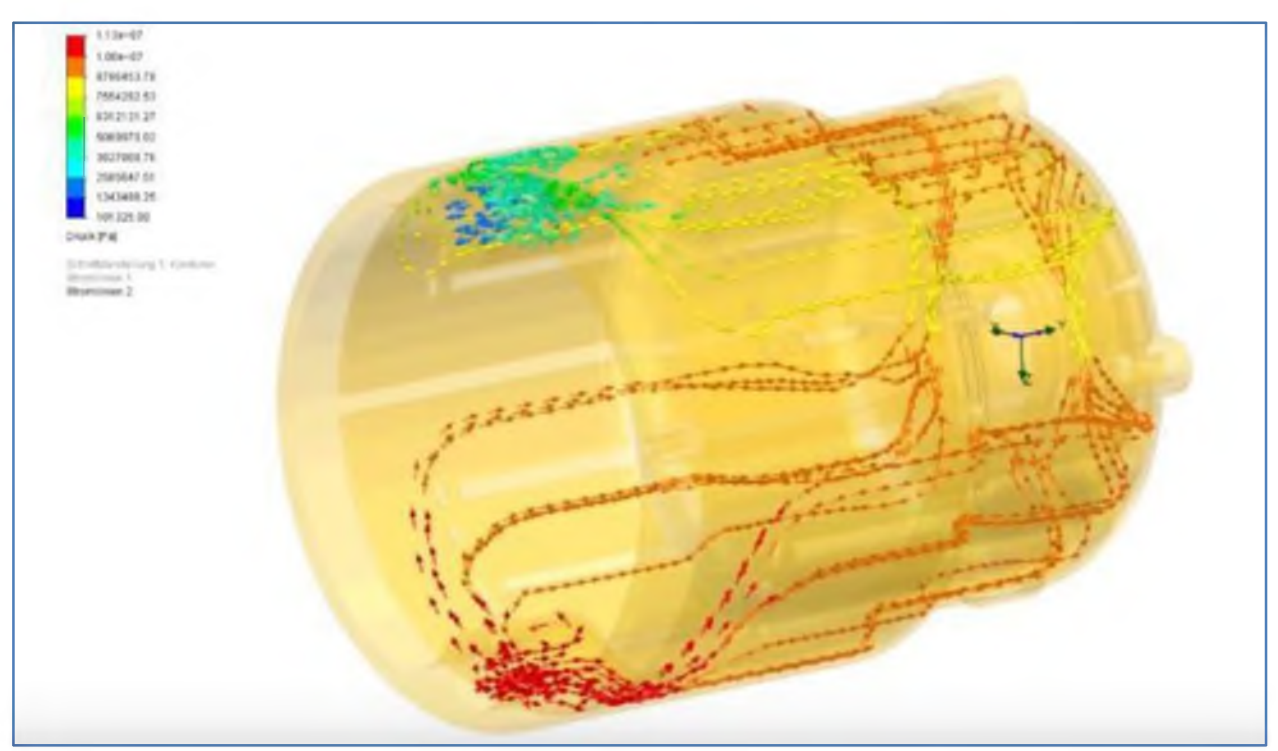

Рисунок 1.9 - Измерение течения жидкости по внутренним каналам [17]

Преимущества процесса выборочного лазерного сплавления (Selective Laser Sintering, SLS) [3] включают[14]:

• широкий ассортимент экономически эффективных материалов, предоставляющих гибкость в создании моделей для разных нужд;

• возможность создания сложных моделей с высокой точностью;

• относительно высокая скорость печати, что делает эту технологию подходящей для реализации краткосрочных проектов;

• применимость для небольших партий производства с изменяющимися требованиями.

Недостатки:

• необходимость использования герметичной печи и мощного лазера, что влечёт за собой высокие энергетические затраты;

• требование предварительного нагрева порошка и последующего остывания изделия, что увеличивает время производственного цикла;

• в некоторых случаях необходимость дополнительной обработки готового изделия для достижения нужных характеристик поверхности или размеров.

Наиболее прочным материалом, используемым в SLS печати, естественно, является металлический порошок. Металлический порошок может изготавливаться из различных металлов, включая нержавеющую сталь, бронзу, медь, никель, а также благородные металлы. Этот вид материала нашёл широкое применение в аддитивных технологиях, работающих по принципам SLS (Selective Laser Sintering) и SLM (Selective Laser Melting).

Основой принципа работы SLS является использование соединительных материалов, что обеспечивает изделию устойчивость к высоким температурам и улучшает его химическую устойчивость [14].

Выдающиеся качества данного материала включают высокую жаростойкость и возможность дальнейшей обработки готовых изделий. Однако также существуют и недостатки производства изделий из металлических порошков, в частности, сложность процесса изготовления деталей и

необходимость защитных камер для предотвращения оксидации металла, а также высокая энергопотребность технологии [14].

Анализ материала, изложенного в разделе 1, позволяет сделать следующие обобщения.

1. Создание изделия с использованием аддитивных технологий имеет ряд общих этапов, присущих каждому отдельному методу BD-печати. Весь процесс можно разделить на два основных этапа: цифровое проектирование и непосредственное изготовление изделия (рисунок 1). Первый этап в большинстве случаев состоит из создания CAD-модели с её выводом в файл в STL-формате и нарезанием на слои. Второй этап – это непосредственно 3Dпечать и постобработка изделия.

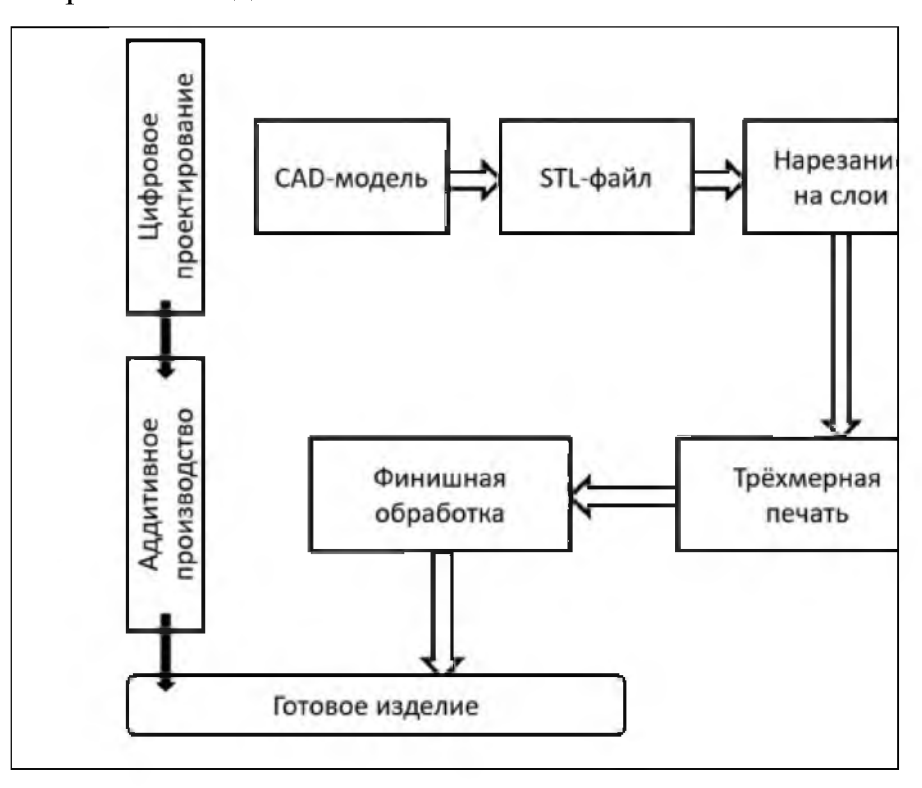

Рисунок 1.10 - Аддитивное производство

2. В настоящее время не существует устоявшейся классификации аддитивных технологий, несмотря на неоднократные попытки [7]. Причина сложность каждого этапа изготовления изделия. Хотя необходимость классификации вполне назрела и такие попытки делаются. Первая работа, призванная решить эту проблему, принадлежит американскому обществу по

материалам и их испытаниям ASTM [10]. В 2015 году ASTM совместно с Международной организацией по стандартизации (ISO) разработали международный стандарт ISO/ASTM 52900:2015, который стал основой для российского ГОСТ Р 57558-2017 «Аддитивные технологические процессы. Базовые принципы. Часть 1. Термины и определения» [1]. В результате была заложена основа мирового сотрудничества. Даны чёткие и однозначные определения множеству понятий в области аддитивных технологий.

В то же время существуют локальные (для отдельных областей) попытки классификаций [7], которые, хотя и не вполне позволяют чётко разделить сложное (переплетённое) устройство аддитивных технологий, но могут служить ориентиром в выборе технологий. В качестве примера можно привести классификацию методов полимерной BD-печати:

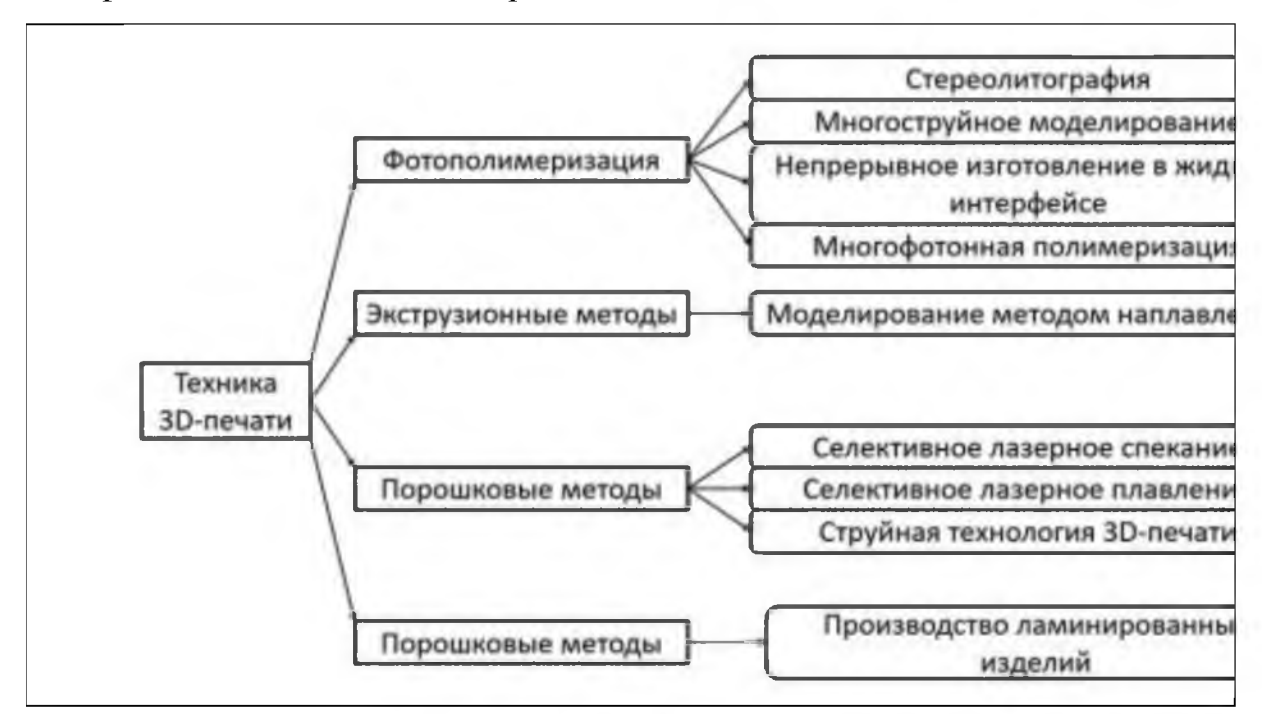

Рисунок 1.11 - Классификация методов полимерной 3D-печати [7]

2 Традиционное изготовлений деталей (на примере детали «Вал»)

<span id="page-20-0"></span>2.1 Анализ чертежа детали, выбор заготовки и обоснование метода её получения, определение припусков на механическую обработку детали

Данный шлицевой вал предназначен для передачи крутящего момента от шестерни, соединяемой с валом при помощи шлицевого соединения Dх6х20х25f7хf7, далее через червячное колесо, взаимодействующее с валом через поверхность  $\varnothing$  40k6, и, наконец, через шпоночное соединение (длина шпоночного паза 64H15) передаёт движение исполнительному механизму, как показано на рисунке:

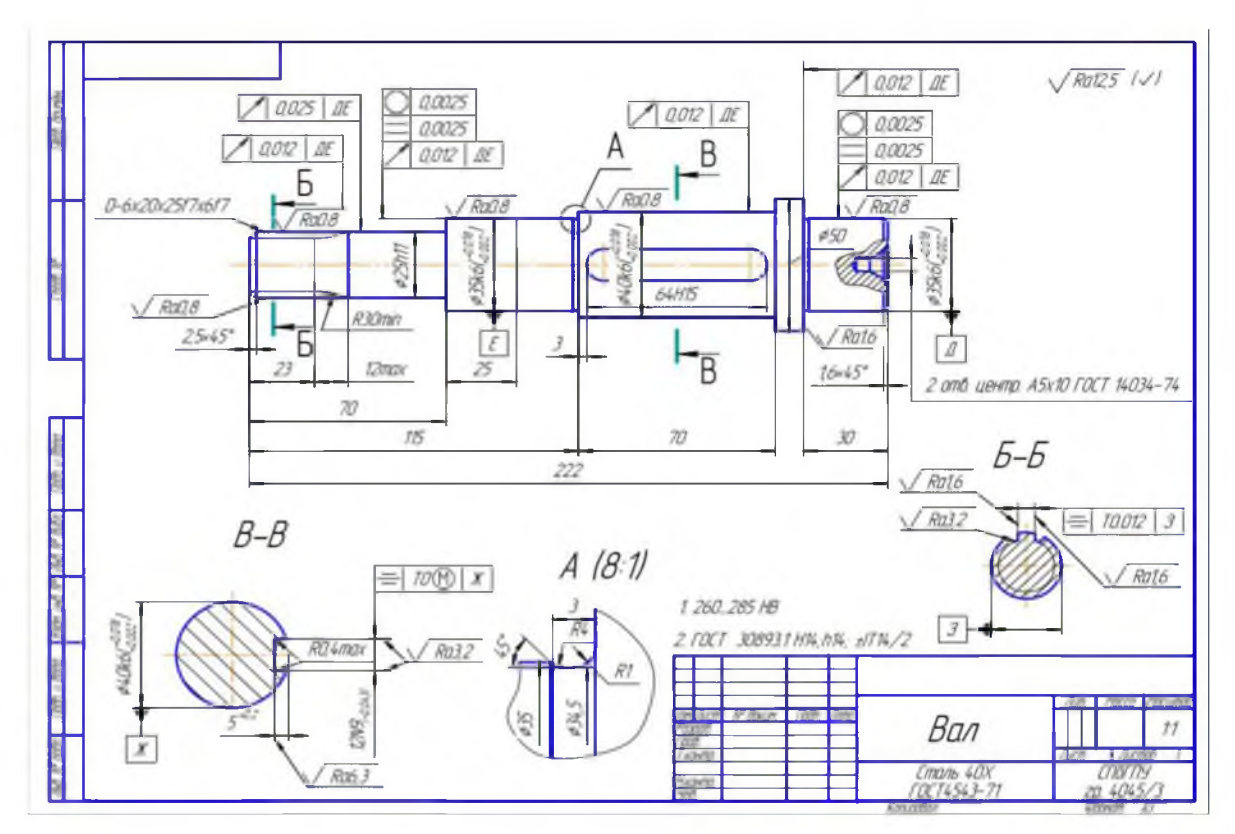

Рисунок 2.1 – Чертеж детали «вал»

Вал, изготовленный из малолегированной стали марки 40Х в соответствии с ГОСТ 4543-71, проходит через процесс термической обработки, способствующий снятию остаточных напряжений и улучшению обрабатываемости. Эта развивающаяся область деятельности связана с постоянным изысканием способов отвечать на растущий спрос и улучшению торговых предложений. Сталь 40Х обладает следующими механическими свойствами:

- Предел прочности (ав) составляет 1000 МПа;
- Предел текучести (от) равен 800 МПа;
- Относительное удлинение ( $\delta1,0$ ) составляет не менее 15%;
- Ударная вязкость составляет 6,0 кгс $\cdot$ м/см<sup>2</sup>;
- Относительное сужение (у) превышает 50%;
- Содержание углерода составляет 0,40%;
- Содержание хрома доходит до 1,5%.

Выбор заготовки для изготовления вала и обоснование метода ее получения — важный этап в производственном процессе.

Рассмотрим два метода получения заготовки.

Из горячекатаного проката.

Заготовка представляет собой круглый пруток диаметром 054 мм и длиной 284 мм, изготовленный из горячекатаной стали, как показано на рисунке:

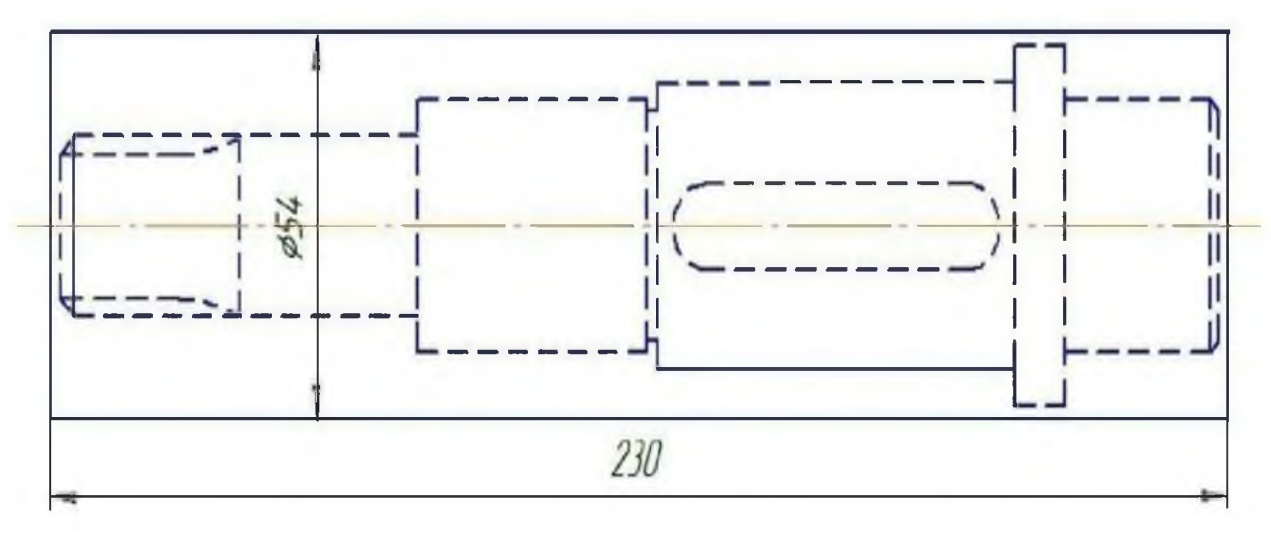

Рисунок 2.2 – Эскиз детали «вал»

Эскиз и заключение о деталях системы и вале разделения. Расчет экономического размера, массы заготовки и коэффициента использования материала, основываясь на [2,8]:

$$
V = (23.0 \cdot 54.2) \pi = 5,2 \cdot 10.5 \text{ mm};
$$
  
\n
$$
M_3 = V \cdot \rho = 5,2 \cdot 10.2 \cdot 7,85 = 41.00 \text{ rep.};
$$
  
\n
$$
k = M \text{qe.}\tau = 1,6 = 0,4 \text{ M} \approx 4,1.
$$
  
\n(2.1)

Заготовка целиком представлена на горизонтально-ковочных станках, согласно рисунку:.

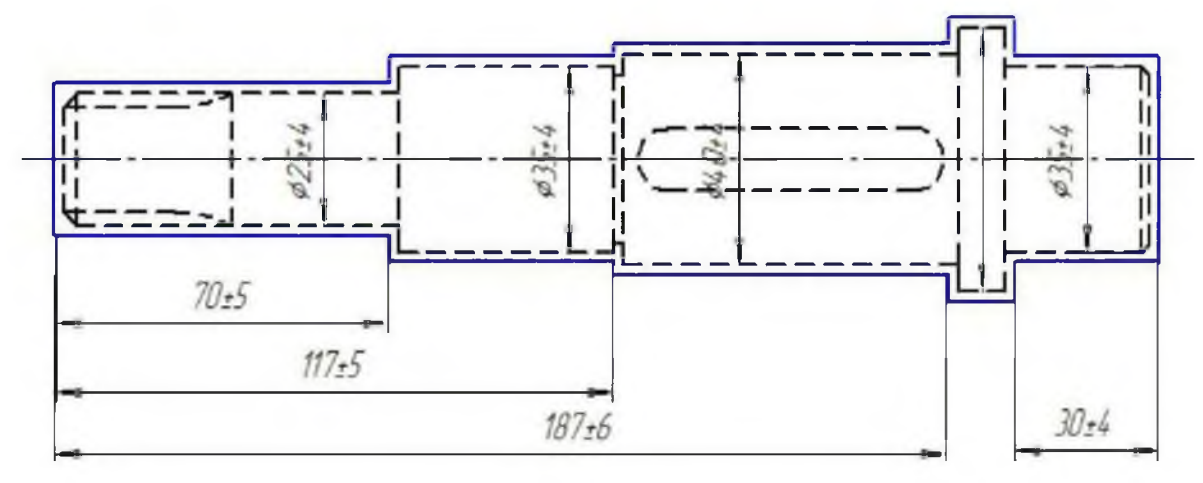

Рисунок 2.3 - Эскиз детали «вал»

Расчет установления размера и определения массы и коэффициента эффективности использования материала этапа заготовки.

$$
V = (252 \cdot 70 + 352 \cdot 47 + 402 \cdot 70 + 502 \cdot 10 + 352 \cdot 30) \cdot \pi \approx 2,2 \cdot 105
$$
  
\n
$$
Mm3;
$$
  
\n
$$
M3 = V \cdot \rho = (2,2 \cdot 105) \cdot 7,85 \approx 1730 \text{ r}.
$$
  
\n
$$
k = M \text{ q} = .16 = 0,92 \text{ M} = 1,73.
$$
  
\n(2.2)

Таким образом, видно, что с точки зрения эффективности использования материала, метод получения заготовки штамповкой является более выгодным.

Припуск - это слой материала, удаляемый в процессе механической обработки заготовки для достижения требуемой точности и качества обрабатываемой поверхности.

При штамповке припуск обычно принимается равным Z=2 мм.

<span id="page-23-0"></span>Таким образом, по обоим параметрам более экономичным методом получения заготовки является штамповка. Для изготовления данной детали используем штампованную заготовку [2,8].

2.2Анализ технологичности и проектирование маршрута изготовления детали

Анализ технологичности детали включает:

• Конфигурация и материал детали позволяют применить заготовку, упрощающую механическую обработку;

• При конструировании детали используется простая геометрическая форма (цилиндры);

• Обеспечены достаточная жесткость детали и свободный доступ инструмента в зону обработки;

Оптимально заданы требования к точности и шероховатости поверхностей, грубые поверхности выполняются по 14 квалитету точности;

• Материал детали (Сталь 40Х) хорошо обрабатывается резанием;

• Заданная точность обеспечивается комплексом оптимальных методов обработки;

• Отсутствуют внутренние глухие отверстия;

• Обеспечены все необходимые фаски и плавные сопряжения поверхностей;

• Шлицевой участок вала - открытый.

При проектировании маршрута изготовления рассматриваются три стадии обработки: черновая, чистовая, отделочная. На этапе черновой обработки снимается основная масса металла, и обеспечивается взаимное расположение обрабатываемых и необработанных поверхностей. Поскольку эта стадия связана с воздействием силовых и температурных факторов, то после неё обычно проводятся операции термообработки для снятия внутренних напряжений.

На этапе чистовой обработки достигается точность IT14 и шероховатость поверхности Ra = 6,3-12,5 мкм. Целью чистовой обработки является достижение заданной точности поверхности детали и их взаимного расположения. Точность размеров - IT8-10, шероховатость поверхности Ra =1,6-6,3 мкм. Отделочная обработка назначается для обеспечения требуемого качества поверхности и дальнейшего повышения точности. Достигаемая точность IT5-7, шероховатость Ra = 0,4-3,2 мкм. Рассмотрим вал, определим обрабатываемые поверхности и назначим стадии обработки на каждую поверхность для достижения заданной на чертеже точности, согласно рисунку 2.4.

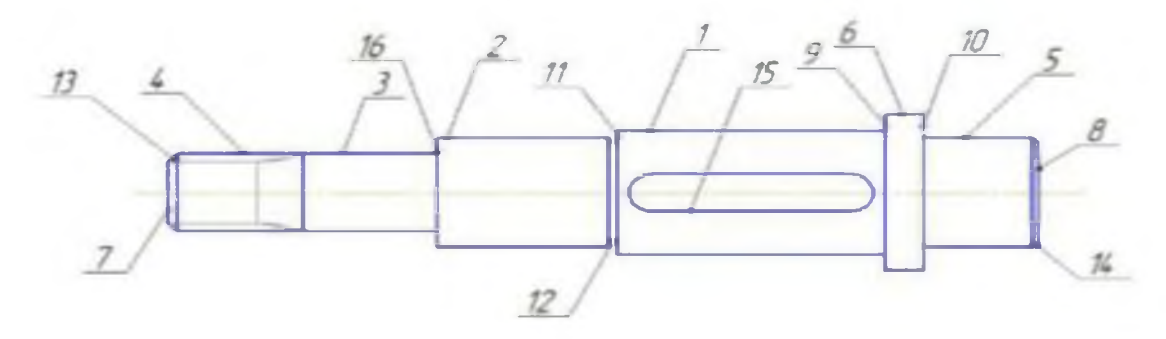

Рисунок 2.4 - Количество требуемых операций

Количество операций, требуемых для изготовления детали «Вал» с применением традиционного метода, составляет 10, таких как:

- фрезерно-центровальная операция;
- токарно-винторезная операция (черновая);
- токарно-винторезная операция (получистовая);
- токарно-винторезная операция (чистовая);
- шлице-фрезерная операция;
- шпоночно-фрезерная операция;
- термическая обработка;
- центро-шлифовальная операция;
- кругло-шлифовальная операция (предварительная);
- кругло-шлифовальная операция (окончательная).

3 Прототип детали «Вал»

3.1 3Б-прототипирование с использованием SolidWorks

Перед тем как начать производство нового изделия, многие компании предпочитают предварительно проводить его тестирование. Применение новейших технологий помогает сократить расходы на выполнение этой задачи при минимальных временных затратах. Чаще всего для этого используют 3D прототипирование. Что это такое и для чего предназначено?

Изготовление модели представляет собой комплексный процесс, при котором происходит создание технического образца продукта, который называют прототипом. Его можно продемонстрировать целевой аудитории для оценки функциональности, свойств, а также других характеристик перед запуском в массовое производство. Различают следующие виды прототипов [2,7,9,15,16]:

• промышленный - образцы, которые создают на предприятиях, например: запчасть, деталь, корпус;

• транспортный - это модели разных видов водного, наземного и воздушного транспорта;

• презентационный - объемный макет города, помещения и других объектов в сфере дизайна, интерьера и архитектуры;

• товарный/продуктовый - выставочный экземпляр продукта или упаковки.

Разработка прототипов позволяет исправлять недочеты при разработке различных товаров до начала их производства.

Технологии прототипирования в общем случае включают следующие этапы:

• построение, анализ и тестирование виртуальной трёхмерной модели изделия, экспорт 3Э-модели в STL-формат (или другой, распознаваемый 3Э-принтером;

генерирование G-кода, изготовление 3D-прототипа изделия,

тестирование прототипа.

Трёхмерная модель изделия создаётся с использованием CAD-программ (САПР), таких как: Autocad, Компас, SolidWorks и т.п.

Перед экспортом файла важно указать степень детализации модели на слои. Если выбрать параметр «Точно», то разбиение получится плотным, готовый файл займёт довольно много места и будет дольше обрабатываться специальным программным обеспечением, но зато на выходе пользователь получит изделие с высококачественной поверхностью. Если выбрать параметр «Грубо», то разбиение получится менее плотным, готовый файл займёт меньше места и будет быстрее обрабатываться в специальной программе, но и качество внешних поверхностей может быть значительно ниже.

Файл в формате STL (или другом, совместимым с 3D-принтером) с будущим объектом обрабатывается специальной программой - слайсером, которая переводит его в управляющий G-код для 3D-принтера. Слайсер указывает последовательность нанесения материала во время 3D-печати, перед этим разрезая модель на тонкие пластины. Как бы задаёт траекторию движения печатающей головки 3D-принтера при нанесении расходного материала. Среди наиболее популярных слайсинговых программ можно отметить Kisslacer, Skineforge, Slic3r и др. После этого объект отправляется в печь.

Далее более подробно опишем основные этапы прототипирования.

Для прототипирования на этапе создания 3D-модели решено использовать САПР SolidWorks Professional. Основное преимущество SolidWorks - прототипирование можно выполнить без использования какоголибо дополнительного стороннего программного обеспечения [15,17]. Этот программный комплекс обладает следующими основными преимуществами при создании прототипа для 3D-печати, заключающимися в том, что предусмотрено три формата трёхмерных сеток для 3D-моделирования. Цифровые трёхмерные модели SolidWorks основаны на поверхностях неоднородных рациональных B-сплайнов (NURBS  $-$  от англ. Non-Uniform Rational B-Spline). Сплайн-кривые гладкой поверхности строятся по набору контрольных точек, задающих её геометрические свойства. Преимущество заключается в том, что хранение трехмерных данных в виде математического описания значительно уменьшает размер файла по сравнению с моделями на двумерных сетках [18].

В SolidWorks используется три типа форматов, подходящих для 3Dпечати: STL (STereoLithography), AMF (дополнительный формат производства, на основе XML) и 3MF (3D-формат производства, собственный 3D-формат для Microsoft Windows). Выбрать нужный формат можно в раскрывающемся меню после выбора »Файл»  $\rightarrow$  «Сохранить как», затем выбирается подходящая тесселяция - аппроксимация гладкой поверхности множеством элементарных треугольников или четырёхугольников (поверхности типа Безье на треугольниках или четырёхугольниках), которая определяет, насколько модель сетки будет отклоняться от исходной модели NURBS с точки зрения углов и линейных размеров.

В SolidWorks при подготовке модели к последующей 3D-печати необходимо пройти следующие шаги:

• открываем программу SolidWorks, создаём документ «Деталь»;

• открываем «Дерево конструирования», нажимаем на иконку «Вид сверху»;

• ориентируем данную плоскость перпендикулярно в панели «Ориентация видов».

• на панели инструментов «Эскиз» кликаем по иконке «Прямоугольник» и вычерчиваем эту фигуру в эскизе.

• левой кнопкой мыши (ЛКМ) нажимаем на любое свободное место в окне чертежа. Прямоугольник окрасится в синий цвет, что говорит о том, что не выставлены размеры.

• нажимаем на одну из сторон прямоугольника и удаляем её.

• на месте удалённой стороны рисуем дугу, с помощью функции «Дуга через три точки».

• далее следует выполнить взаимосвязь исходной точки с элементами эскиза. Сделать это можно активировав «Добавить взаимосвязь».

• между центром дуги и исходной точкой устанавливаем взаимосвязь «Совпадение».

• после этого открываем окно и устанавливаем размеры эскиза.

• нажимаем ЛКМ на любую точку фигуры, а потом на любом свободном месте за пределами чертежа. Так активируется функция «Автоматическое нанесение размеров».

• создаём твердотельный элемент.

• кликаем на пиктограмму «Вытянутая бобышка», устанавливаем вытягивание. Активируем функцию.

- создаём цилиндр.
- активизируем верхнюю грань основания с помощью ЛКМ.

• нажимаем на пиктограмму «Создать эскиз» и вызываем функцию «Перпендикулярно».

• активизируем иконку «Окружность».

• наводим курсор на исходную точку и кликаем ЛКМ. Отодвигаем курсор от центра и повторно нажимаем кнопку для обозначения второй точки.

• на панели инструментов SolidWorks устанавливаем размер окружности. активизируем функцию «Автоматическое нанесение размеров».

• кликаем на значок «Вытянутая бобышка» и вытягиваем окружность на 30 мм.

• активизируем верхнюю грань основания. Нажимаем на иконку «Создать эскиз» и ориентируем перпендикулярно.

• нажимаем на иконку «Прямоугольник», чертим квадрат и вводим его размеры от кромок детали.

• нажимаем на иконку «Округление», вводим значение радиуса округления;

• устанавливаем размер положения центра фигуры;

• для того чтобы можно было распечатать 3D-модель, она должна быть «water tightness» (т.е. цельной, образующей замкнутый объём). Если на модели видны поверхности синего цвета, то следует добавить ещё слоёв, чтобы данный цвет был не виден. На каждом ребре должно быть не более и не менее двух слоёв, если же это не так, то лишние поверхности следует удалить.

При создании 3D-моделей для 3D-печати выработаны некоторые рекомендации по учёту особенностей процесса 3D-печати. Интеллектуальное моделирование предотвращает недостатки 3D-печати, слабые места и сводит к минимуму использование вспомогательного материала. Перечислим наиболее важные из этих рекомендаций применительно к SolidWorks:

• добавление небольших углов на внутренние углы делает печатную часть намного более прочной;

• минимальная толщина стенок для стереолитографии (SLA) 3Dпечати составляет 0,6 мм, для 3D-принтеров селективного лазерного спекания (SLS) — 0,8 мм, а хорошая минимальная толщина стенок для моделирования методом наплавки (FDM) в три раза больше размера сопла, обычно  $3 \times 0.4 = 1.2$ мм;

• горизонтальные мосты или пролеты более 21 мм требуют использования вспомогательного материала (поддержек) для 3D-печати SLA. 3D-принтеры FDM обычно могут воспроизводить мост толщиной около 50 мм без опор;

• с 3D-принтерами SLA стержни могут быть очень тонкими, длина может в 20 раз превышающими их ширину. Например, при толщине 0,3 мм вы можете печатать до 7 мм в высоту, прежде чем начнете видеть колебания. 1,5 мм провода могут достигать 30 мм в высоту без дефектов. Используемые стержни в SLS начинаются с диаметра 1 мм, а в FDM — в четыре раза больше ширины сопла;

• для рельефных деталей придерживайтесь минимальной глубины 0,4 мм для SLA и SLS и 0,6 мм для FDM;

• свесы как минимум или, по крайней мере, ниже определенного порогового угла для 3D-печати без опор. Для SLA пороговое значение составляет 19 градусов, в то время как для FDM должно быть достигнуто минимум 45 градусов. 3D-принтеры SLS не требуют вспомогательного материала, поскольку порошковый слой является самонесущим;

• если модель имеет множество маленьких деталей, их размер должен быть больше диаметра сопла. В противном случае, 3D-принтер не сможет напечатать их.

STL — стандартный компактный формат, в котором геометрические данные хранятся в виде треугольников или четырёхугольников для описания внешних поверхностей 3D-модели без сохранения цвета, текстуры и дополнительных атрибутов. AMF и 3MF - форматы 3D-данных модели, разработанные специально для аддитивного производства, позволяют сохранять цвета, текстуры и дополнительные данные о материалах.

Для создания STL-файла в SolidWorks необходимо открыть деталь (или сборку) и нажать Сохранить, чтобы открыть окно файл> Общие Сохранить как и затем использовать выпадающий список, чтобы выбрать .stl из списка.

Но, если необходимо реализовать преобразование идеально закругленной поверхности в треугольники, то разрешение файла .stl может отличаться от разрешения треугольников большего размера.

Необходимо управлять этим параметром, потому что это может напрямую повлиять на качество напечатанной 3D-модели. Если настройки слишком высоки по сравнению с разрешением используемого 3D-принтера, принтер сможет печатать контуры треугольников, а модель может отклониться от предполагаемого размера конструкции. Если же модель слишком детальна, то при печати не будет низкого качества, но, скорее всего, получится большой файл, который займет много печатного времени.

Продемонстрируем сказанное с использованием скринов.

Переходим в «Параметры SolidWorks»> «Экспорт» и выбираем stl в раскрывающемся списке «Формат файла»:

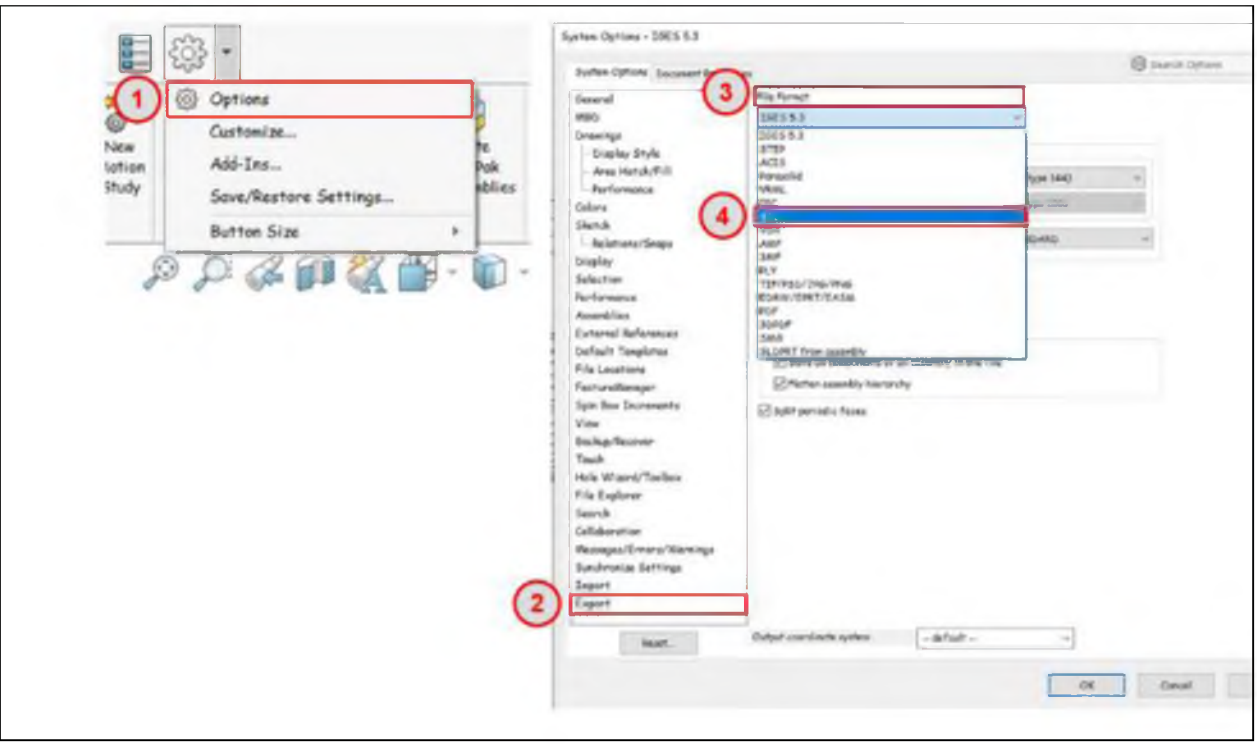

Рисунок 3.1 - Экспорт модели в .stl.

Имеется возможность сохранять файлы STL в двоичном формате или ASCII. Двоичные файлы небольшого размера (в 6 раз!), поэтому обычно предпочтителен этот формат. Однако файлы ASCII можно прочитать и проверить визуально;

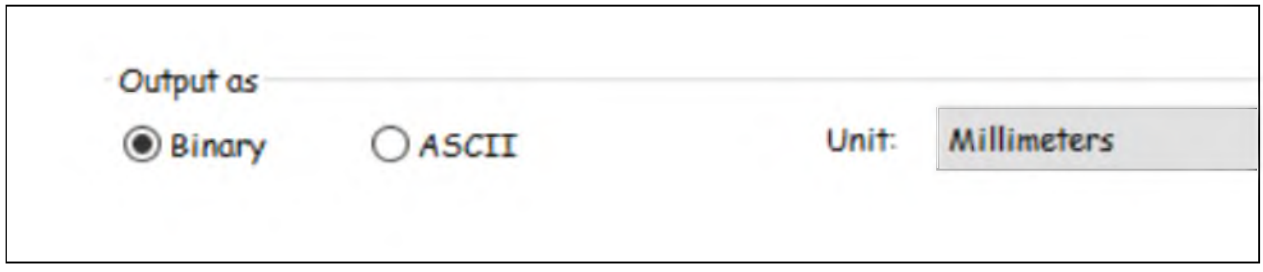

Рисунок 3.2 - Выбираем вывод вида .stl.

В настройках разрешения есть два параметра по умолчанию (грубый и точный), а также пользовательский параметр. В зависимости от разрешения принтера может случиться так, что параметры «Грубый» и «Точный» расположены слишком близко к обоим концам шкалы, чтобы быть практичными.

Выбор пользовательского параметра позволит нам настроить разрешение

так, чтобы оно было именно таким, как нам нужно.

У нас есть возможность контролировать как отклонение, так и угол наклона треугольников во время преобразования .stl. Отклонение выражается в линейном размере и относится к максимальному расстоянию, на котором грани файла .stl могут находиться от исходной геометрии.

Настройка угла относится к разрешенному угловому отклонению между соседними треугольниками (рисунок 3.3)

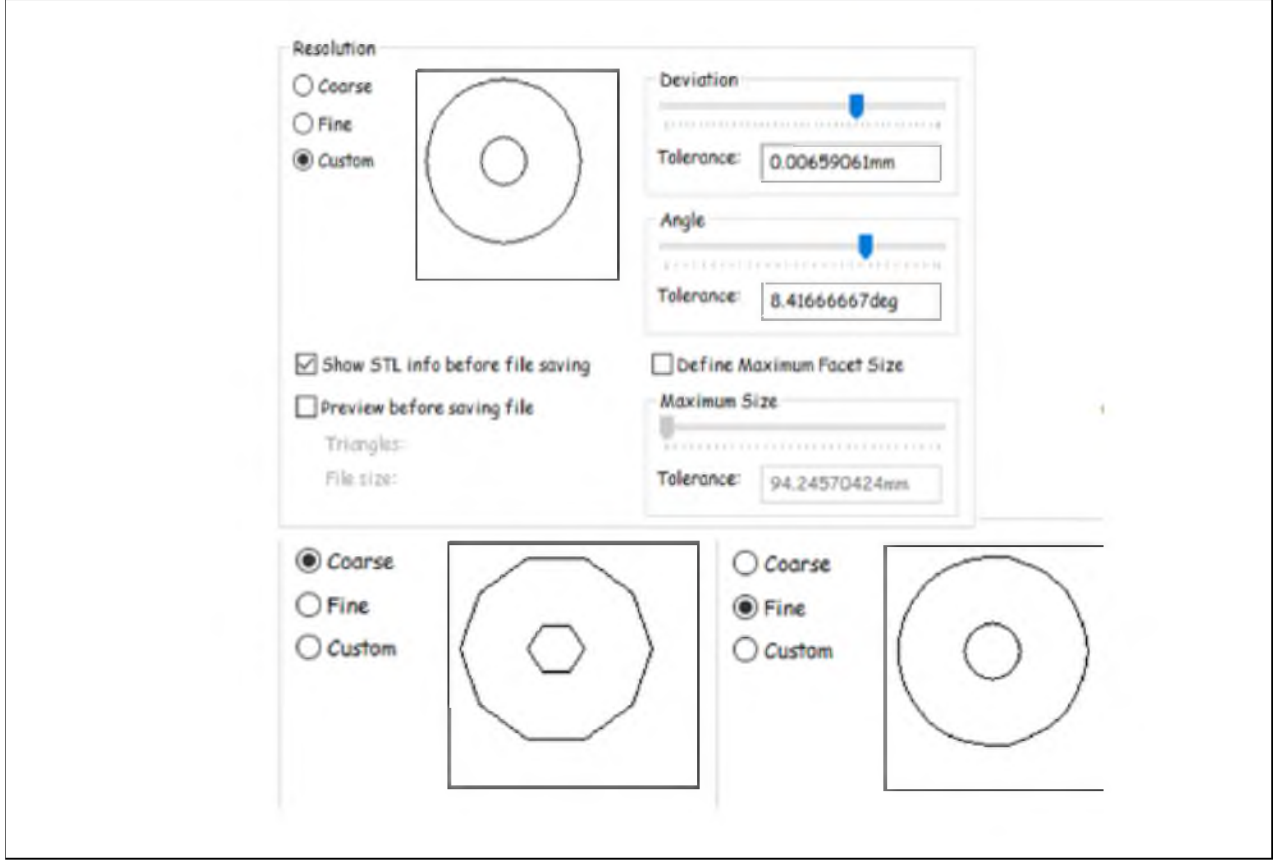

Рисунок 3.3 - Настройка разрешения .stl.

При этому следует учитывать, что настройки разрешения зависят от разрешения используемого 3Э-принтера. Поэтому необходимо учесть рекомедации производителя принтера по оптимальному решению.

В современных версиях SolidWorks можно также использовать инструмент Print3D для печати 3D-прототипов моделей, если локально установлен 3D-принтер. Для доступа к локальному 3D-принтеру, в документе детали или сборки необходимо выбрать - Файл > Print3D (рисунок 3.4).

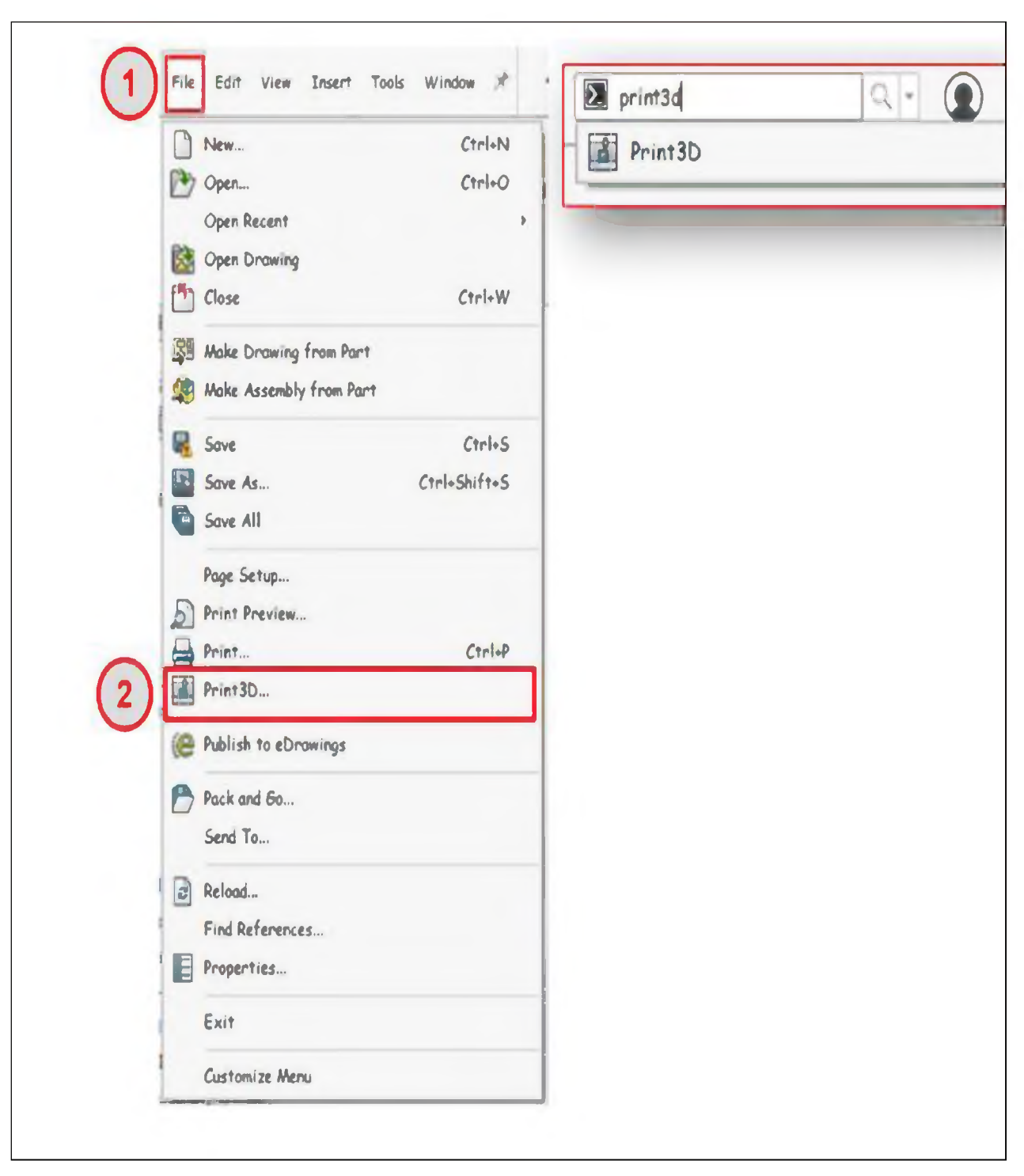

Рисунок 3.4 - Выбор альтернативного инструмента Print3D.

Выбрав «Управление избранным» в раскрывающемся списке «Принтер», выбираем принтер из большого списка «Принтер». Или пользовательский принтер, если не нашли его в списке. Для пользовательского принтера необходимо указать размер станины, вводя значения ширины и глубины, а также высоту принтера (рисунок 3.5).

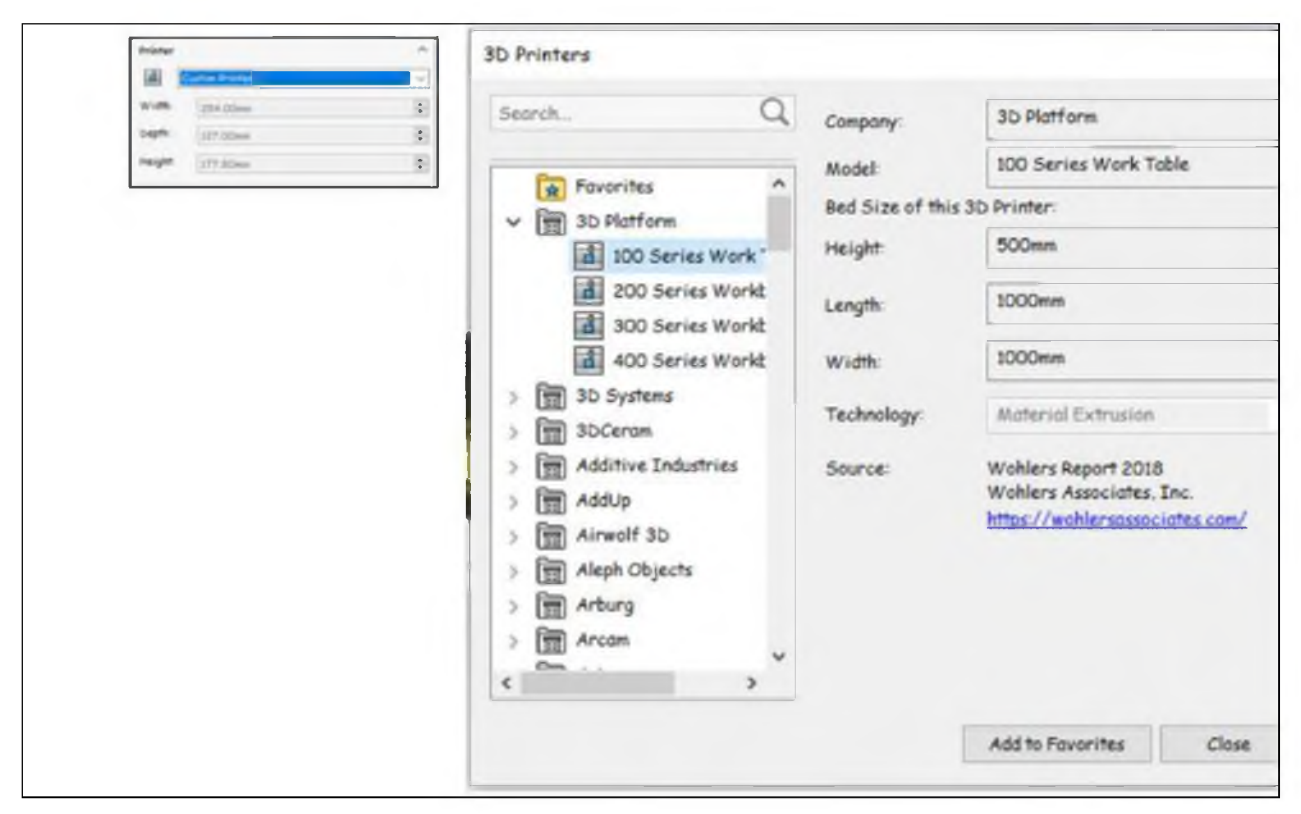

Рисунок 3.5 - Выбор принтера

Раздел «Ориентация и масштабирование модели» позволяет ориентировать и масштабировать модель, например: поворачивать, размещать и масштабировать. Можно также использовать кнопку Ориентировать по размеру, чтобы выбрать наилучшую ориентацию и подходящий масштаб для печати модели максимального размера на подключённом принтере.

Далее, возможно, следует установить опции «Процент заполнения», «Включить подддержку» и «Включить raft» (рисунок 3.6).

| <b>Options</b>                       |  |
|--------------------------------------|--|
| Job quality:                         |  |
| Draft                                |  |
| Infill percentage:                   |  |
|                                      |  |
| $O\%$                                |  |
| $\boxed{\triangle}$ Include supports |  |

Рисунок 3.6 - Опции

«Процент заполнения» показывает процент заполнения для задания печати. Когда процентное значение равно 0, результат печати будет пустым. Это значение - по умолчанию. Доступны следующие проценты:

- Hollow  $0\%$
- Всего 10%
- Средний уровень  $40\%$
- Высокий уровень  $70\%$

Включают поддержку. «Включить поддержку» добавляются опоры для любой грани модели, которая нависает над открытым пространством, при этом никакая часть модели не удерживает грань вверх.

«Включить raft» - результат печати создается поверх набора одноразовых материалов, которые можно удалить после печати.

И, наконец, сохраняем модель в файл, нажав на кнопку «Сохранить файл» и указав местоположение (рисунок 3.7).

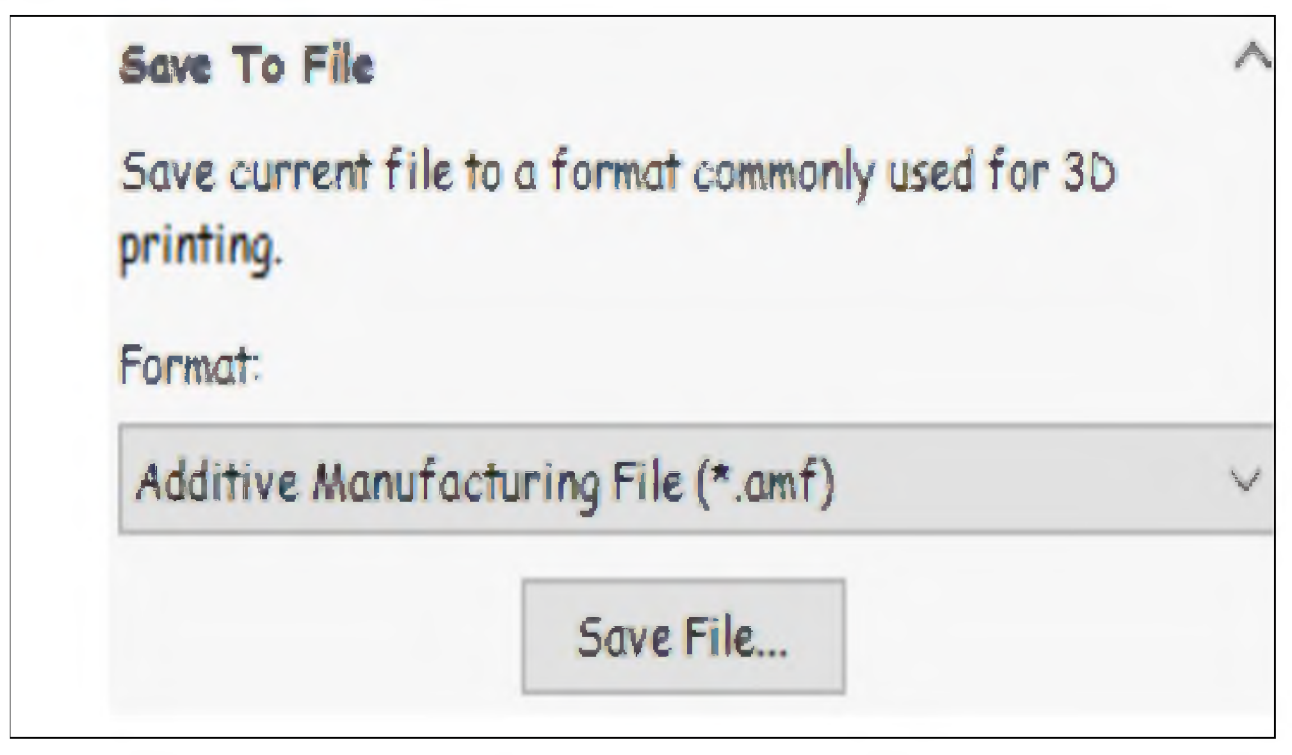

Рисунок 3.7 – Сохранение в файл

С помощью вкладки предварительного просмотра полезно предварительно проанализировать свою модель (рисунок 3.8).

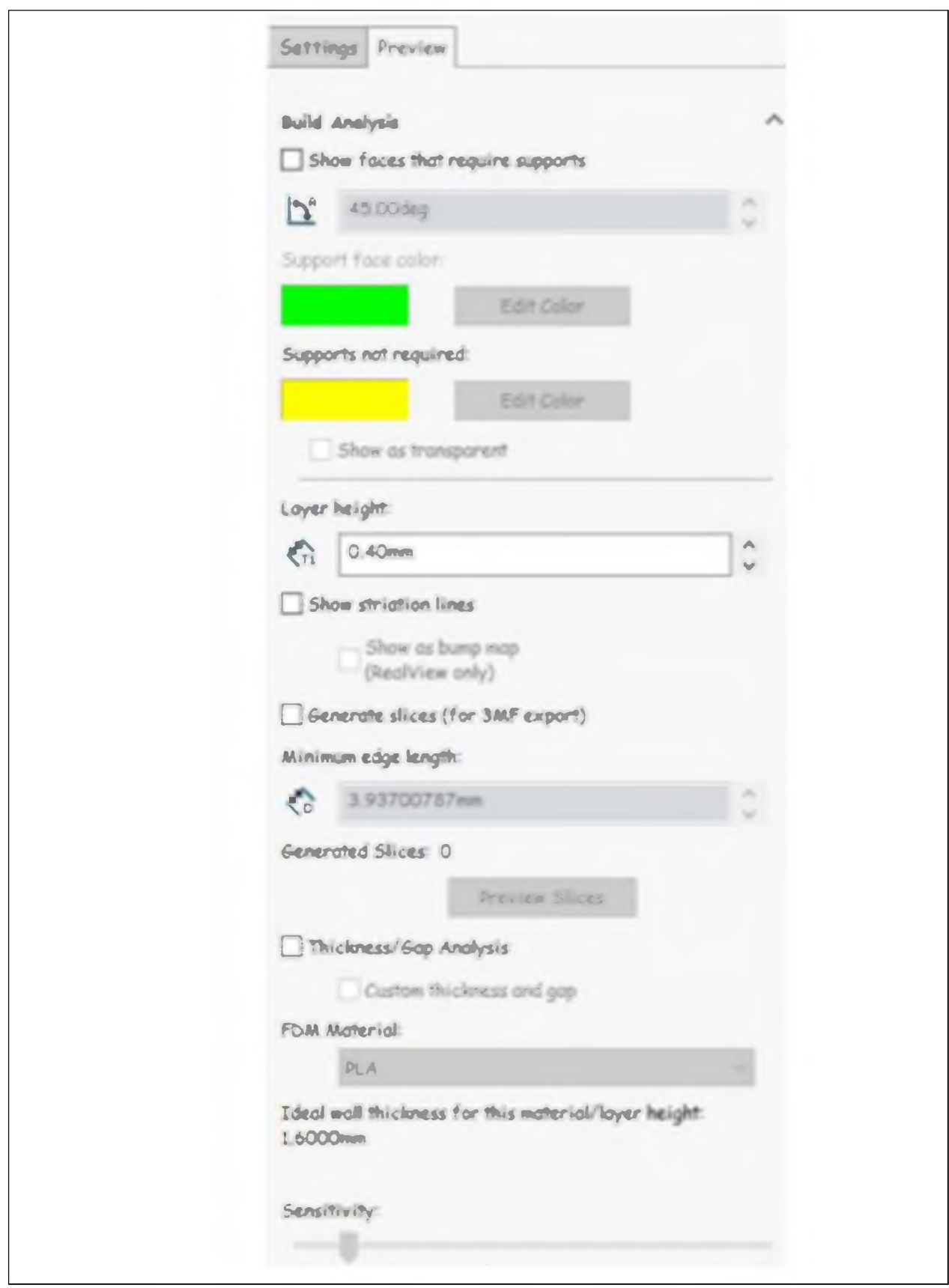

Рисунок 3.8 - Предварительный просмотр модели

STL-файл с будущим объектом обрабатывается специальной

программой-слайсером, которая переводит его в G-код для 3D-принтера (G-код широко используемый язык программирования для станков с числовым программным управлением (ЧПУ)). Если модель не подвергнуть слайсингу, то 3D-принтер не распознает её.

Среди наиболее популярных слайсинговых программ можно отметить Kisslacer, Skineforge, Slic3r и др. Программы-слайсеры разрезают модель на тонкие горизонтальные пластины и преобразуют в цифровой G-код, понятный 3D-принтеру.

Программа-слайсер как бы задаёт траекторию движения печатающей головки 3D-принтера при нанесении расходного материала. После того, как модель подготовлена, переведена в STL-формат и сгенерирован её G-код, объект (модель изделия) отправляется на печать.

### 3.2 Выбор 3D-принтера

При выборе оборудования для улучшения техпроцесса следует учесть несколько факторов, такие как: подходящий инструменту тип производства, количество отходов после изготовления одной детали, инновации и гибкость при производстве деталей, возможность быстрого прототипирования проектов и практически безотходное производство.

Важнейшими элементами 3D-принтера являются рабочая платформа и печатающая головка. На рабочей платформе происходит формирование готового объекта.

Во время работы платформа двигается вверх и вниз по оси Z. Печатающая головка выдавливает на рабочую платформу расплавленный материал, слой за слоем формируя готовый объект.

Печатающая головка 3D-принтера движется по горизонтали и вертикали (оси X, Y).

Необходимыми характеристиками обладает 3D принтер Prox 400 от компании 3D Systems [19,20].

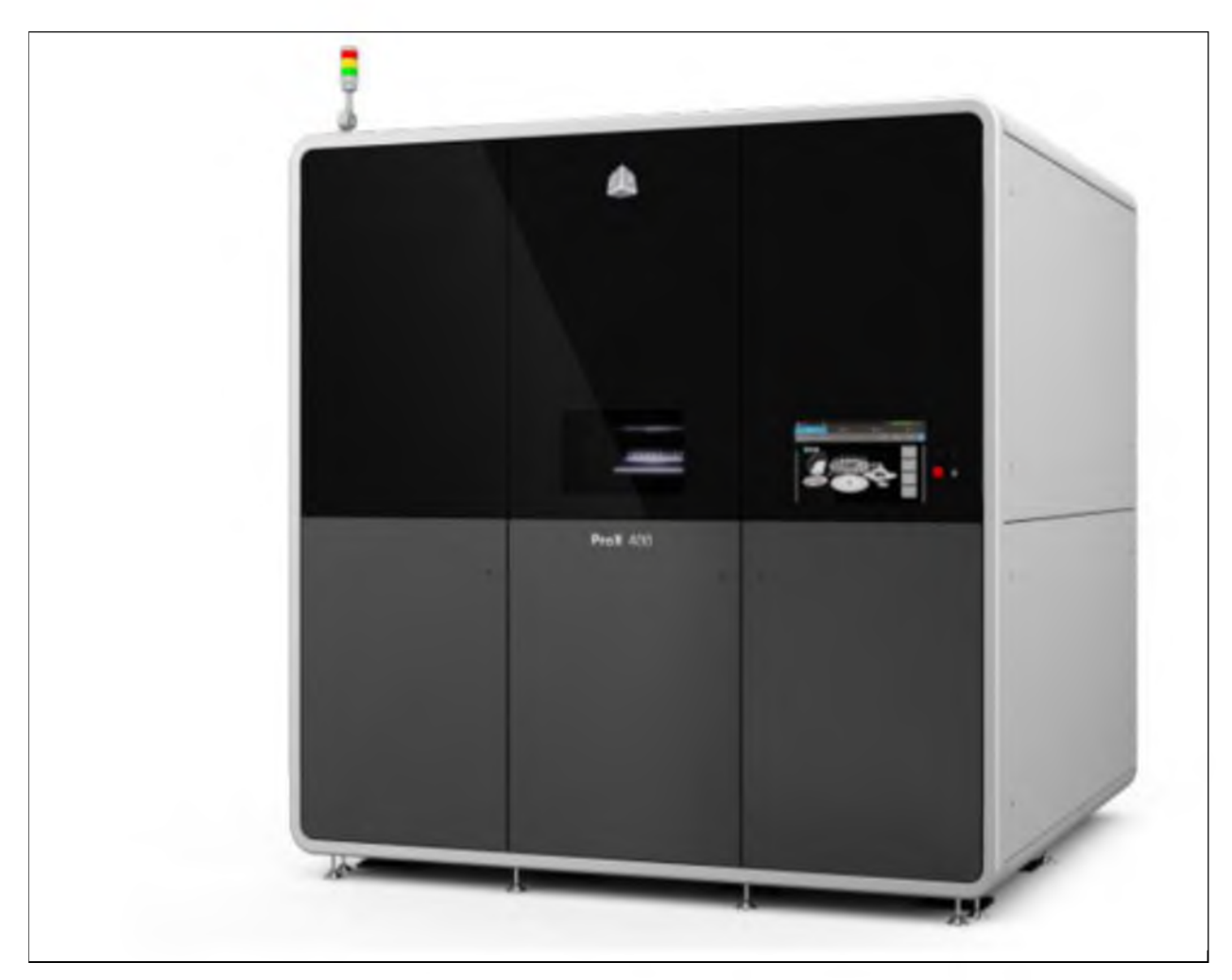

Рисунок 3.9 - 3D-принтер Prox 400 [20]

Данное оборудование принадлежит к серии новейших моделей 3D принтеров данного типа от компании 3D Systems.

Модель имеет две отличительных особенности: большую рабочую камеру размером 500 х 500 х 500 и два мощных оптоволоконных лазера, каждый из которых имеет мощность 500 Вт. В 3D принтере ProX 400 используется технология прямой печати металла, которая может применяться с различными типами металлов и сплавов, в том числе с нержавеющей и высоколегированной сталями, алюминием и титаном.

Модель относится к категории 3D-принтеров промышленного назначения и может использоваться в аэрокосмической, автомобильной и других отраслях.

В Prox 400, как и в других 3D-принтерах серии используются программные средства, которые специально предназначены для того чтобы обеспечить успешную реализацию производвенного процесса. В качестве системы управления выступает PX Control.

Преимущества 3D принтера Prox 400 от компании 3D Systems перед другими моделями подобного оборудования:

Более высокое качество печати по сравнению с прежними моделями благодаря наличию двойного лазера и ускоренного напыления слоев;

• одстема напыления слоев позволяет выполнять печать мелкими порошками;

• высокое качество деталей сочетается с лучшей обработкой поверхности и разрешением;

• высокая точность до полной сборки;

• увеличенная пропускная способность машины;

• съемная сборочная камера с автономной установкой и постобработкой;

• широкий выбор материалов для работы.

Таблица 3.1 — Технологические характеристики 3D принтера Prox 400

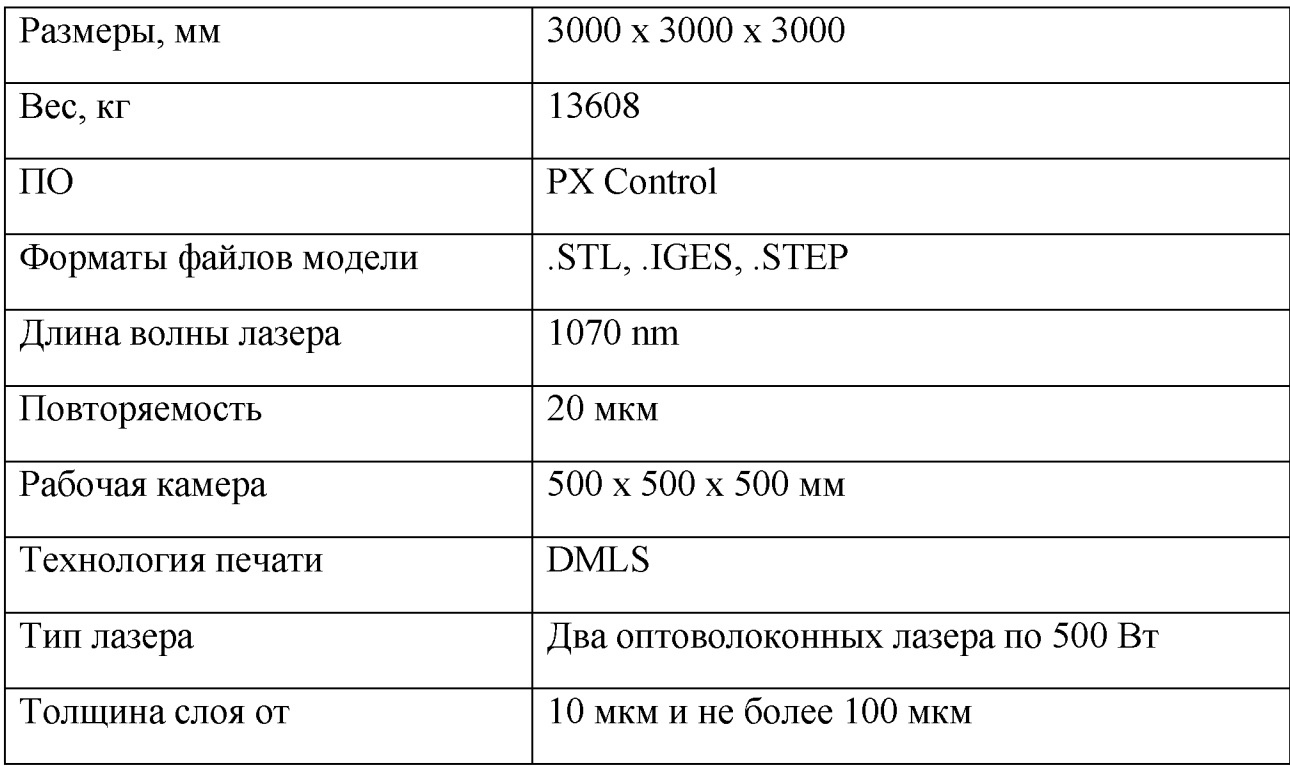

Продолжение таблицы 3.1

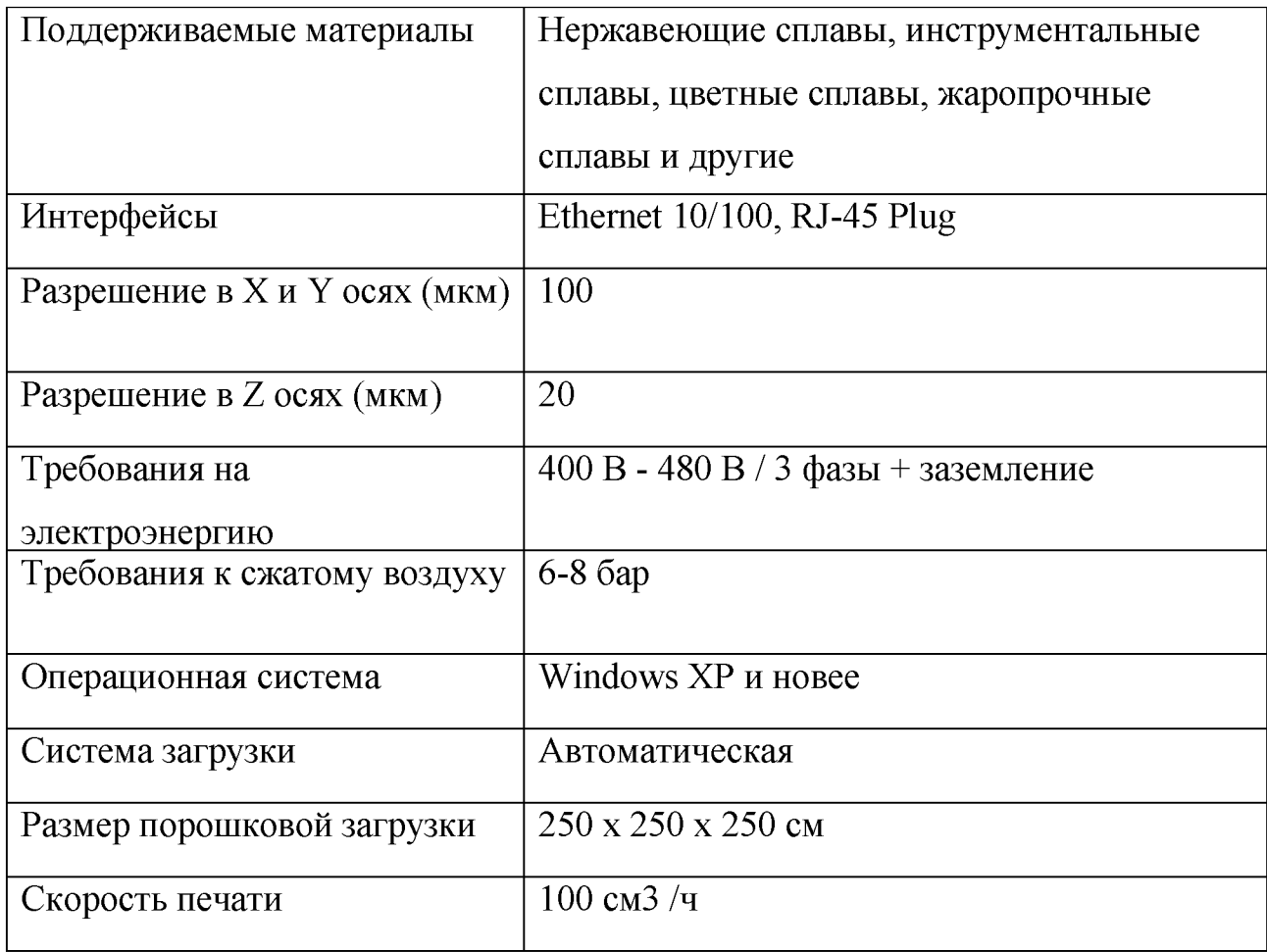

Наиболее подходящим материалом является металлический порошок LPW 155 [12]. LPW 155 - это нержавеющая сталь с мартенситным осадком, обладающая исключительной прочностью в помещении и хорошими механическими свойствами до 300 ° C (572 ° F).

Как нержавеющая сталь, она также обладает хорошей коррозионной стойкостью. Данный металлический порошок широко используется во многих отраслях промышленности, включая аэрокосмическую, нефтехимическую и машиностроительную промышленность.

Применяется, когда требуется высокая прочность и / или коррозионная стойкость.

Расход LPW 155 на один кубический сантиметр при изготовлении детали составляет 2.7 грамма.

## 3.3 Создание 3D-модели детали «вал»

Изготовление экспериментальной модели «вал» начинается с построения в программе SolidWorks Professional.

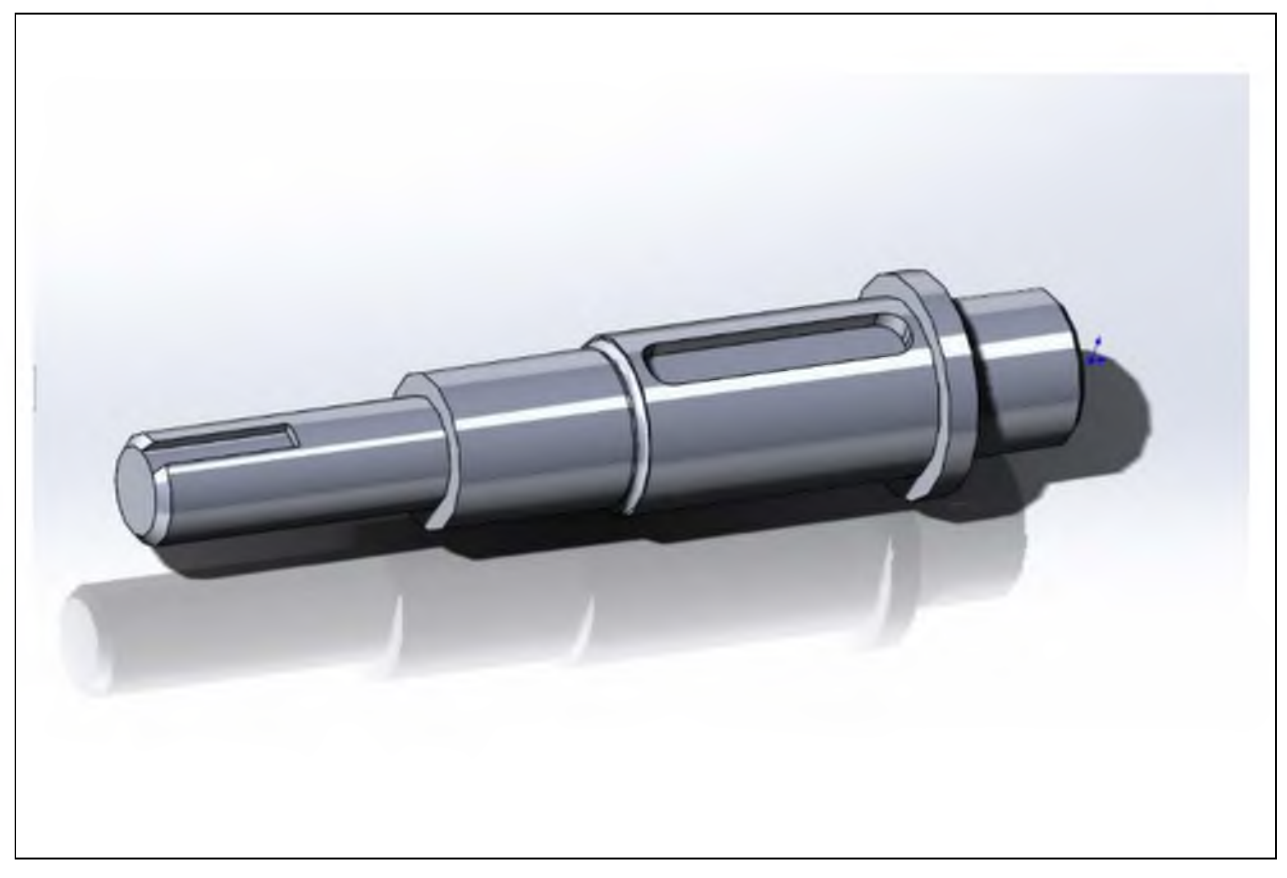

Рисунок 3.10 - 3D модель детали

Модель создается с помощью команды выдавливания. На валу предусмотрены два шпоночных паза для передачи вращения.

После полного завершения проектирования деталей, начинаем статический анализ.

Элементы для расчетов выполняются в программе SolidWorks Professional, модуль Simulation.

Перед началом расчета необходимо определить систему фиксации и выбрать материал для заготовки.

Материал для детали - легированная сталь, а вал будет фиксироваться в двух точках подшипниками (рисунок 3.11).

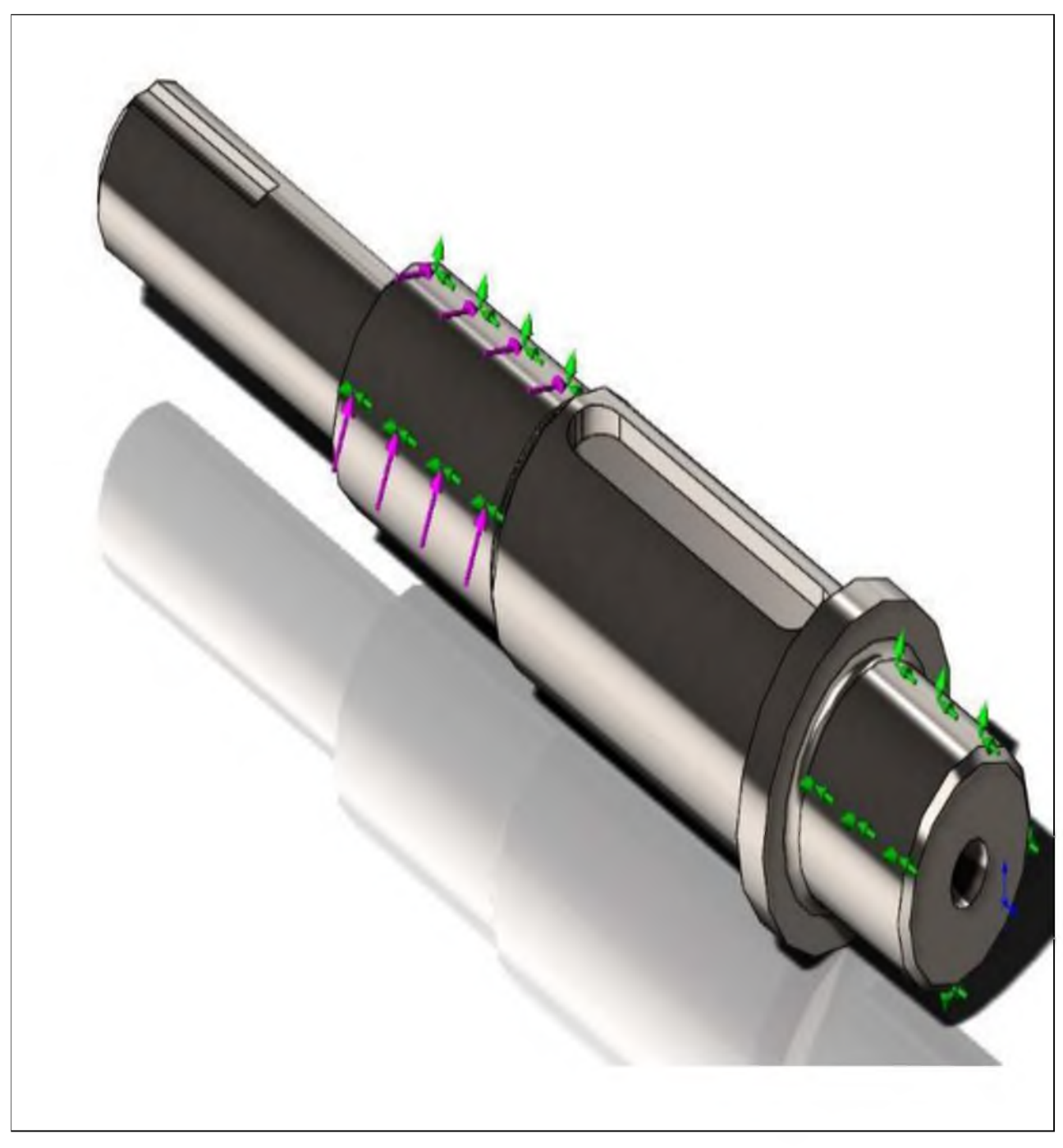

Рисунок 3.11 - Выбор крепления вала

Первый результат статического анализа элементов развивающегося процесса - напряжения, отличительные для конструкции. По итогам мероприятий анализа зависимости становится ясно, что максимальные напряжения возникают в точках крепления с подшипниками. Полученные данные не имеют значительного влияния на работоспособность вала (рисунок 3.12)

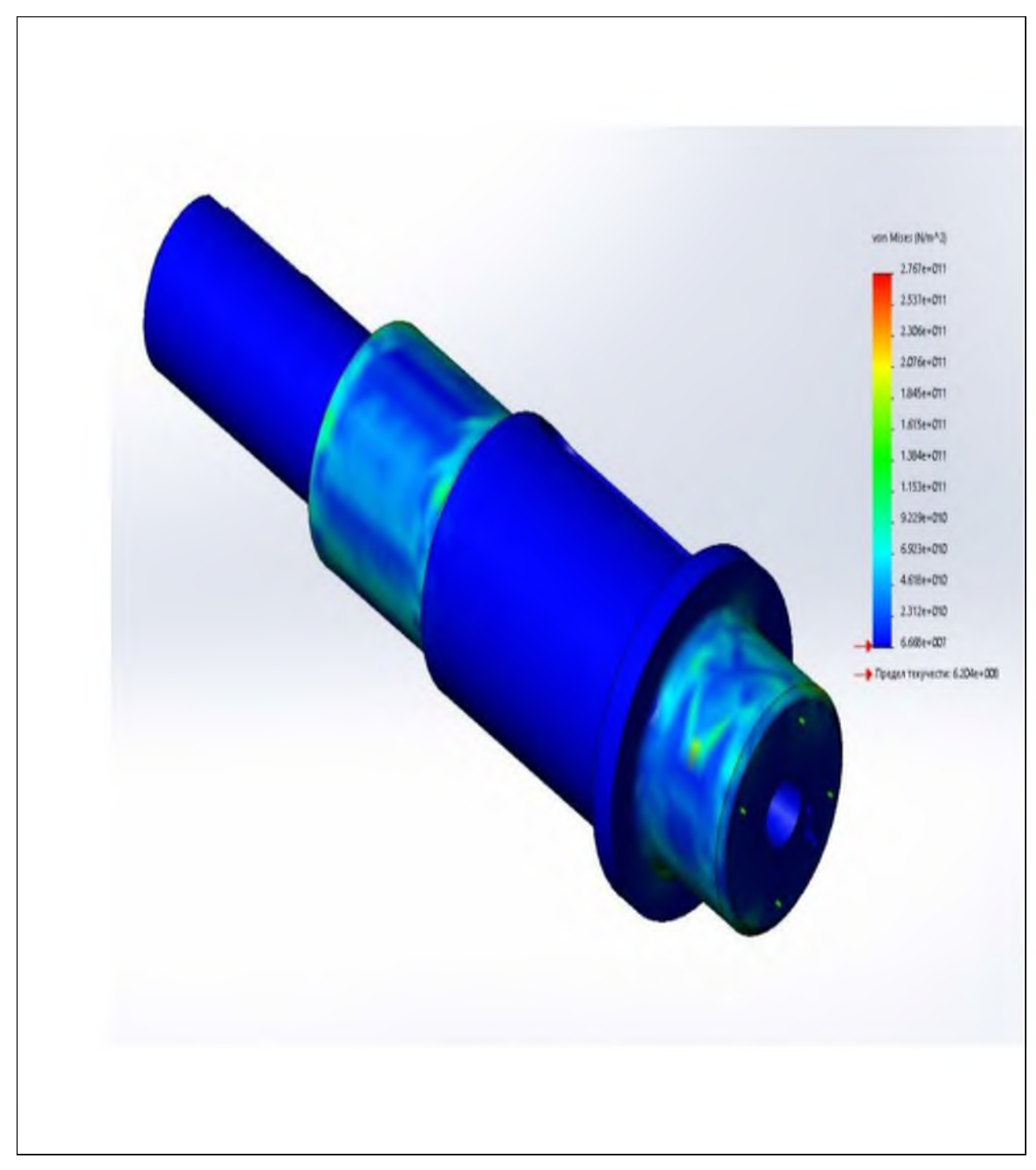

Рисунок 3.12 - Результат расчёта напряжения

После анализа результатов уровня напряжения, программа на этапе рассчитала управление - данные о закупочных ценах на спрос. По кривой связи распределения видно, что значимые перемещения розничной цепи возникают в точках, где применяются элементы крутящего момента (рисунок 3.13).

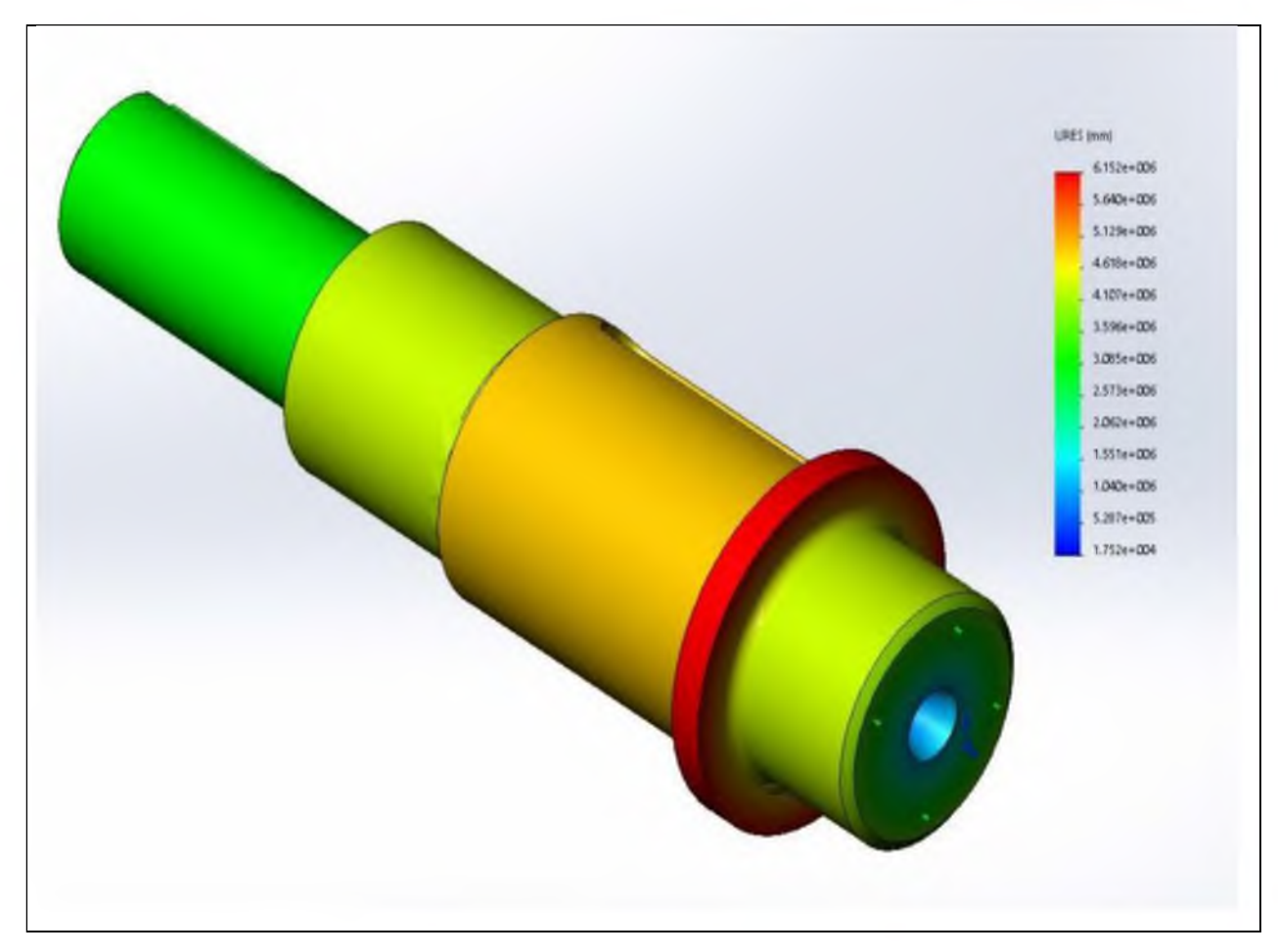

Рисунок 3.13 - Результат расчёта перемещения

Завершающим результатом статического анализа является деформация. Как и перемещения, она возникает в области крепления подшипников. Деформации слишком малы для изменения формы вала.

#### Заключение

В рамках выпускной работы проведено рассмотрение различных аспектов 3D-печати. Результаты позволяют сделать следующие выводы.

1. С момента зарождения в 1980-х годах аддитивные технологии шагнули далеко вперёд, но продолжают стремительно развиваться, захватывая новые области жизнедеятельности человека. Быстрые темпы роста аддитивной промышленности привели к необходимости стандартизации и появлению стандарта ISO/ASTM 52900:2015, который стал основой для российского ГОСТ Р 57558-2017 «Аддитивные технологические процессы. Базовые принципы. Часть 1. Термины и определения». Хотя проблема стандартизации аддитивных технологий в целом и 3D-печати в частности является сложной и актуальной проблемой продвижение в этом направлении приводит к необходимости понимания широкого контекста перед созданием конкретной детали.

2. Рассмотренный пример отличий производства обычной детали «Вал»: через анализ её чертежа, выбора предмета и обоснования метода его получения, задания припусков для мехобработки с помощью САПР SolidWorks Professional, позволил создать пробную модель для изучения оценок деформации, перемещения и напряжения. Модель может служить в качестве испытательного образца для дальнейших тестов и анализа.

3. Наглядный пример отличий в изготовлении детали «Вал» позволяет лучше понять, как теоретические знания применяются на практике, начиная от анализа чертежа до выбора метода получения заготовки.

4. Указание припусков для механической обработки связано с планированием процессов, которые будут применяться после печати для придания детали окончательных размеров и формы.

7. Проектирование экспериментальной модели в САПР SolidWorks Professional и выполнение расчетов структурной прочности дают представление о потенциальном поведении детали.

1 ГОСТ Р 57558-2017/ISO/ASTM 52900:2015 Аддитивные технологические процессы. Базовые принципы. Часть 1. Термины и определения (Переиздание). М.: Стандартинформ, 2020. - 16 с.

2 Справочник нормировщика машиностроителя под редакцией Е.И. Стружестраха. - М.: Машиностроение, 1961. - 890 с.

3 Балякин, А.В. Анализ параметров процесса POLYJET для изготовления мастер-моделей с помощью планирования эксперимента / В.А. Балякин, Р.А. Вдовин, Е.М. Добрышкина, В.П. Курбатов.- Самарский ун-т им. С.П. Королёва. «Современные наукоёмкие технологии».- 2018.- № 8. - С.21-26.

[4 Валетов](http://www.3dpr.ru/metallicheskij-poroshok), В.А. Аддитивные технологии (состояние и перспективы). учеб. пособие.  $-$  СПб.: Университет ИТМО, 2015.  $-$  63с.

5 Варакин, А.А. Использование САПР SolidWorks в конструкторскотехнологическом проектировании электронных средств: метод. указания. В 2 ч. Ч. 1. Основы создания трёхмерных моделей / Владим. гос. ун-т; А.А. Варакин. - Владимир: Изд-во Владим. гос. ун-та, 2009. - 52 с.

6 Ляпков, А.А., Троян А.А. Полимерные аддитивные технологии / А.А. Ляпков, А.А. Троян. СПб.: Лань, 2022.- 120 с.

7 Муравский, А.А. Полимерная 3D-печать: история, классификация и современные тенденции развития (обзор) / А.А. Муравский, М.Б. Аликин, И.М. Дворко, Н.А. Лавров. - Известия Санкт-Пербургского государственного технологического института (технического ун-та).- 1/9.- 2023.

8 Технология машиностроения: учеб. пособие под редакцией д. т. н., проф. Мурашкина С. Л. 1, 2, 3 тома. - Санкт-Петербург, 2000.- 499 с.

9 Шкуро А.Е. Технология и материалы 3D-печати / А.Е. Шкуро, П.С. Кривоногов. Минобрнауки России, ФГБОУ ВО «Уральский государственный лесотехнический университет». - Екатеринбург: ФГБОУ ВО «Уральский

государственный лесотехнический университет», 2017. [Электронный ресурс]. URL: https:// rusneb.ru>catalog/000199\_000009\_009766594/ (дата обращения: 14.12.2023)

10 ASTM F2792-12a (American Society for Testing and Materials). Standard Terminology for Additive Manufacturing Technologies. 2012. 3 p. [Электронный ресурс]. URL: https:// astm.org>f2792-12.html

11 Sandler Т., Preis M. Printed Drug-Delivery Systems for Improved PatientTreatment // Trends in Pharmacological Sciences. 2016. Vol. 37(12). Pp. 1070-1080. DOI 10.1016/j. tips.2016.10.002.

12 [Электронный ресурс].Компания iQB Technologies: 5 особенностей металлических порошков для 3D-печати. [Электронный ресурс]. URL: https:// //habr.com/ru/companies/iqb technologies/articles/443532/ (дата обращения: 30.12.2023 г.)

13 [Электронный ресурс].Компания GLOBATEK: SLS-технология 3Dпечати из полимерных порошков. [Электронный ресурс]. URL: [https://globatek.ru/3d-wiki/3d-printing-techologies/sls \(](https://globatek.ru/3d-wiki/3d-printing-techologies/sls)дата обращения: 30.12.2023 г.).

14 [Электронный ресурс].ООО Научно-технический центр «CYBERCAD». Технология 3D-печати SLA (лазерная стереолитография). [Электронный ресурс]. URL: [https://cybercad.ru/info/articles/tekhnologiya-3d](https://cybercad.ru/info/articles/tekhnologiya-3d-pechati-sla-lazernaya-stereolitografiya/)pechati-sla-lazernaya-stereolit ografiya/ (дата обращения: 30.12.2023 г.).

15 [Электронный ресурс].ООО «Сапрсофт» (ранее «ЗВСОФТ»). 3Dпрототипирование изделий. [Электронный ресурс]. URL: [https://sapr](https://sapr-soft.ru/stati/chto-takoe-3d-prototipirovanie-izdeliy-materialy-i-primenenie-tehnologii)[soft.ru/stati/chto-takoe-3d-prototipi rovanie-izdeliy-materialy-i-primenenie-tehnologii](https://sapr-soft.ru/stati/chto-takoe-3d-prototipirovanie-izdeliy-materialy-i-primenenie-tehnologii)  (дата обращения: 05.01.2024 г.).

16 [Электронный ресурс].Блог 3radar.ru. 3D-моделирование и подготовка к 3D-печати. [Электронный ресурс]. URL: [https://3dradar.ru/post/47732/ \(](https://3dradar.ru/post/47732/)дата обращения: 05.01.2024 г.).

17 [Электронный ресурс].Сайт AUTODESK Insructatables. 3Б-печать и анализ в SolidWorks. [Электронный ресурс]. URL: [https://www.instructables.com/3D-Print-and-Analyze-in-SolidWorks/ \(](https://www.instructables.com/3D-Print-and-Analyze-in-SolidWorks/)дата обращения: 05.01.2024 г.).

18 [Электронный ресурс].Дмитрий Ушаков (23.12.2011 г.). [Электронный ресурс]. URL: [https://www.gemma-st.ru/2011-08-27-16-01-45/677-nurbs-i-sapr-30](https://www.gemma-st.ru/2011-08-27-16-01-45/677-nurbs-i-sapr-30-let-vmeste)  [let-vmeste \(](https://www.gemma-st.ru/2011-08-27-16-01-45/677-nurbs-i-sapr-30-let-vmeste)дата обращения: 05.01.2024 г.).

19 [Электронный ресурс] Сайт top3dshop.ru. [Электронный ресурс]. URL: <https://top3dshop.ru/blog/lcd-3d-printers-review.html>(дата обращения: 05.10.2023 г.).

20 [Электронный ресурс] Сайт компании 3D Systems. [Электронный ресурс]. URL[: https://www.3dsystems.com/press-releases/3d-systems-previews](https://www.3dsystems.com/press-releases/3d-systems-previews-high-capacity-prox-400-direct-metal-3d-printer-tool-free)[high-capacity-prox-400-direct-metal-3d-printer-tool-free \(](https://www.3dsystems.com/press-releases/3d-systems-previews-high-capacity-prox-400-direct-metal-3d-printer-tool-free)дата обращения: 05.10.2023 г.).

21 [Электронный ресурс] Компания DassaultSystems. [Электронный ресурс]. URL: [https://habr.com/ru/companies/ds/articles/491234/ \(](https://habr.com/ru/companies/ds/articles/491234/)дата обращения: 05.10.2023 г.).

22 Тельнова Ю.Ф. Информационные системы и технологии: Научное издание, 2017. – 303 с.

23 Федорова, Г.Н. ГИС: виды, формы, проекты. - М.: Академия, 2019. - 176 с.

24 Черемных, С.В. Анализ систем и технологии. - М.:КФО, 2021. - 532 с.

25 Шарина, А.А. Язык SQL. - СПб.: Питер Пресс, 2021. - 592 с.